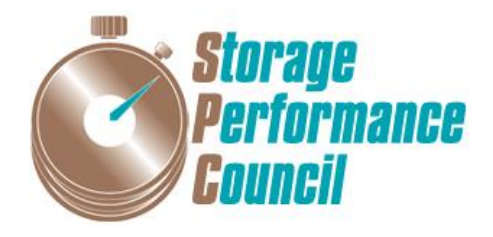

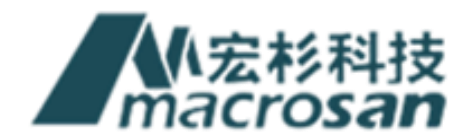

# **SPC BENCHMARK 1™**

# **FULL DISCLOSURE REPORT**

# **MACROSAN TECHNOLOGIES CO ., LTD MACROSAN MS3000G2**

**SPC-1 V3.4.0**

**SUBMISSION IDENTIFIER: A31005**

**SUBMITTED FOR REVIEW: MAY 15, 2017**

### **Second Edition – February 2018**

THE INFORMATION CONTAINED IN THIS DOCUMENT IS DISTRIBUTED ON AN AS IS BASIS WITHOUT ANY WARRANTY EITHER EXPRESS OR IMPLIED. The use of this information or the implementation of any of these techniques is the customer's responsibility and depends on the customer's ability to evaluate and integrate them into the customer's operational environment. While each item has been reviewed by MacroSAN for accuracy, in a specific situation, there is no guarantee that the same or similar results will be obtained elsewhere. Customers attempting to adapt these techniques to their own environment do so at their own risk.

This publication was produced in the People's Republic of China. MacroSAN may not offer the products, services, or features discussed in this document in other countries, and the information is subject to change with notice. Consult your local MacroSAN representative for information on products and services available in your area.

© Copyright MacroSAN 2017. All rights reserved.

Permission is hereby granted to publicly disclose and reproduce this document, in whole or in part, provided the copyright notice as printed above is set forth in full text on the title page of each item reproduced.

### **Trademarks**

SPC Benchmark 1, SPC-1, SPC-1 IOPS, SPC-1 LRT and SPC-1 Price-Performance are trademarks of the Storage Performance Council.

MacroSAN, the MacroSAN logo and MS3000G2 are trademarks or registered trademarks of MacroSAN in the People's Republic of China and other countries. All other brands, trademarks, and product names are the property of their respective owners.

### **Benchmark Specification and Glossary**

The official SPC Benchmark 1™ (SPC-1™) specification is available on the website of the Storage Performance Council (SPC) at [www.storageperformance.org.](http://www.storageperformance.org/)

The SPC-1<sup>™</sup> specification contains a glossary of the SPC-1<sup>™</sup> terms used in this publication.

# **Table of Contents**

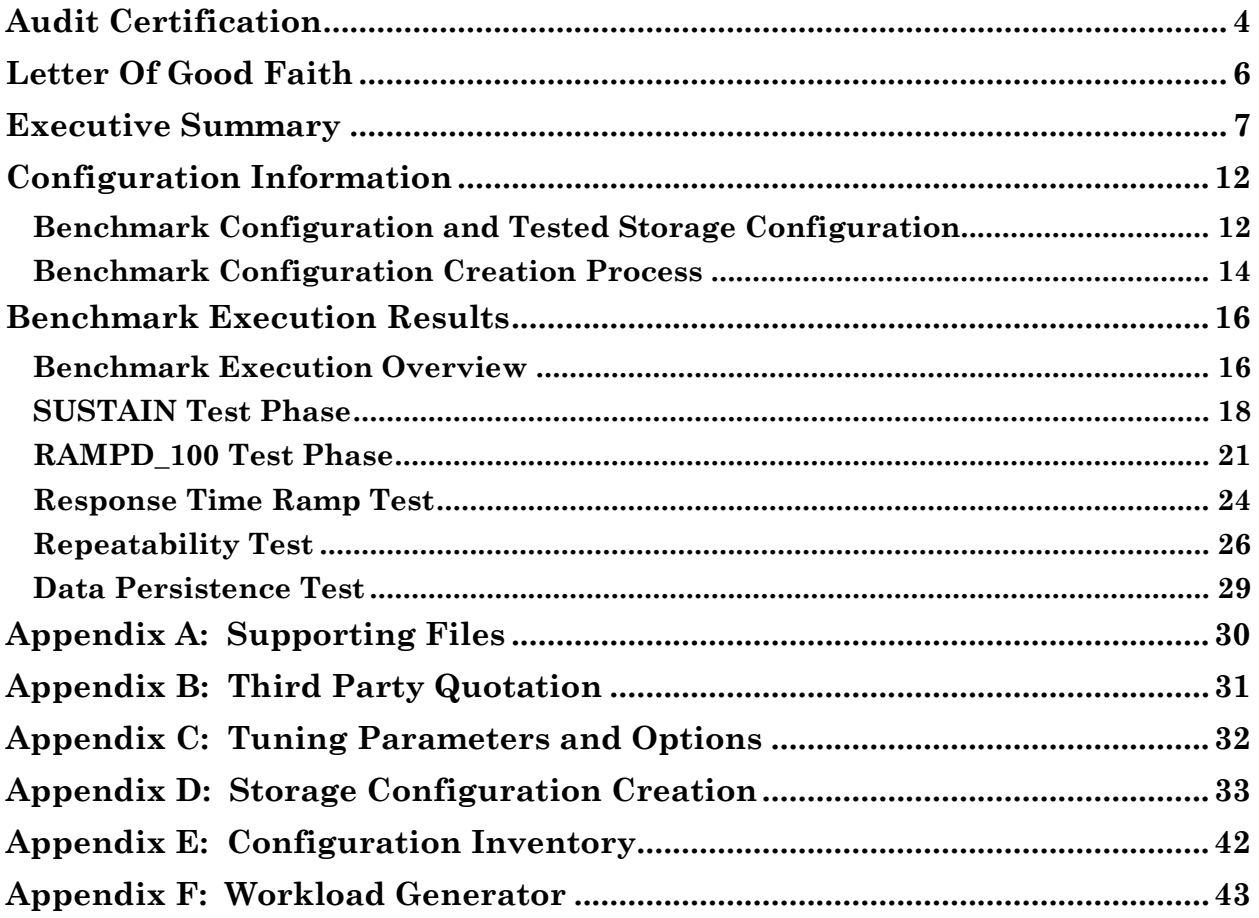

# <span id="page-3-0"></span>**AUDIT CERTIFICATION**

Storage *InfoSizing* erformance Council The Right Metric For Sizing IT rtified Auditor MacroSan Technologies Co., Ltd. 11F-12F Building A, No.482 Qianmo Road, BinJiang District Hangzhou, P.R.China May 11, 2017 I verified the SPC Benchmark 1™ (SPC-1™ Revision 3.4.0) test execution and performance results of the following Tested Storage Product:

#### **MACROSAN MS3000G2**

The results were:

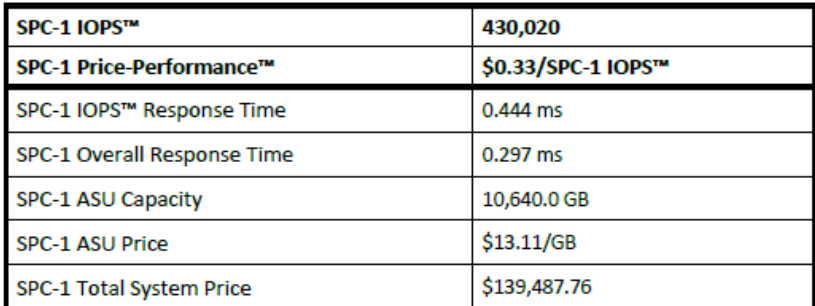

In my opinion, these performance results were produced in compliance with the SPC requirements for the benchmark.

The testing was executed using the SPC-1 Toolkit Version 3.0.2 build cb4c38. The audit process was conducted on-site, in accordance with the SPC Policies, and met the requirements for the benchmark.

A Letter of Good Faith was issued by the Test Sponsor, stating the accuracy and completeness of the documentation and testing data provided in support of the audit of this result.

A Full Disclosure Report for this result was prepared by InfoSizing, reviewed and approved by the Test Sponsor, and can be found at www.storageperformance.org under the Submission Identifier A31005.

20 KREG LANE . MANITOU SPRINGS. CO 80829 . 719-473-7555 . WWW.SIZING.COM

SPC Benchmark 1™ V3.4.0 FULL DISCLOSURE REPORT Submission Identifier: A31005 MacroSAN MS3000G2

MacroSAN Technologies Co., Ltd Submitted for Review: May 15, 2017

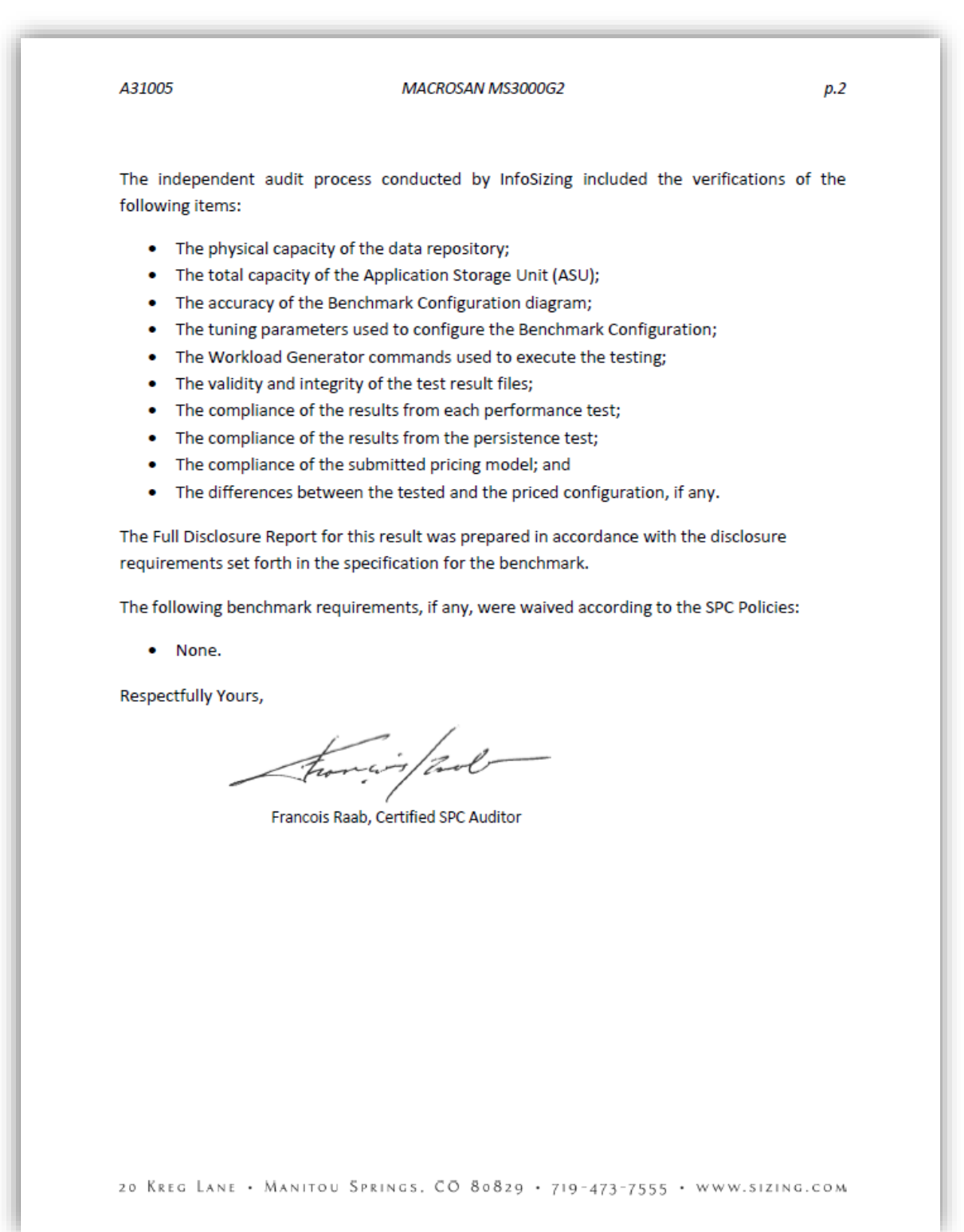

# <span id="page-5-0"></span>**LETTER OF GOOD FAITH**

小宏杉科技 Date: May 11, 2017 MacroSAN Technologies Co., Ltd. From: 11F-12F, Building A, No. 482 Qianmo Road, Binjiang District Hangzhou, P.R.China 310053 http://www.macrosan.com/english/index.aspx To: Mr. Francois Raab, Certified SPC Auditor InfoSizing 20 Kreg Lane Manitou Springs, CO 80829 USA Subject: SPC-1 Letter of Good Faith for the MaeroSAN MS3000G2 MacroSAN Technologies Co., Ltd. is the SPC-1 Test Sponsor for the above listed product. To the best of our knowledge and belief, the required SPC-1 benchmark results and materials we have submitted for that product are complete, accurate, and in full compliance with V3.4.0 of the SPC-1 benchmark specification. In addition, we have reported any items in the Benchmark Configuration and execution of the benchmark that affected the reported results even if the items are not explicitly required to be disclosed by the SPC-1 benchmark specification. Signed: Date: 李礼 May 11, 2017 Li Zhi President MacroSAN Technologies Co., Ltd.

<span id="page-6-0"></span>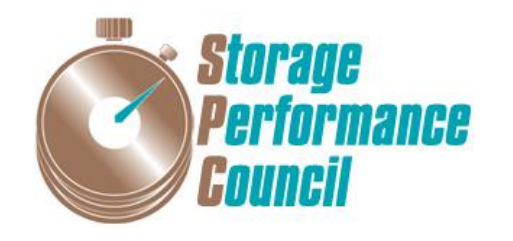

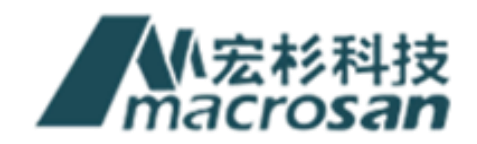

# **SPC BENCHMARK 1™**

# **EXECUTIVE SUMMARY**

# **MACROSAN TECHNOLOGIES CO., LTD MACROSAN MS3000G2**

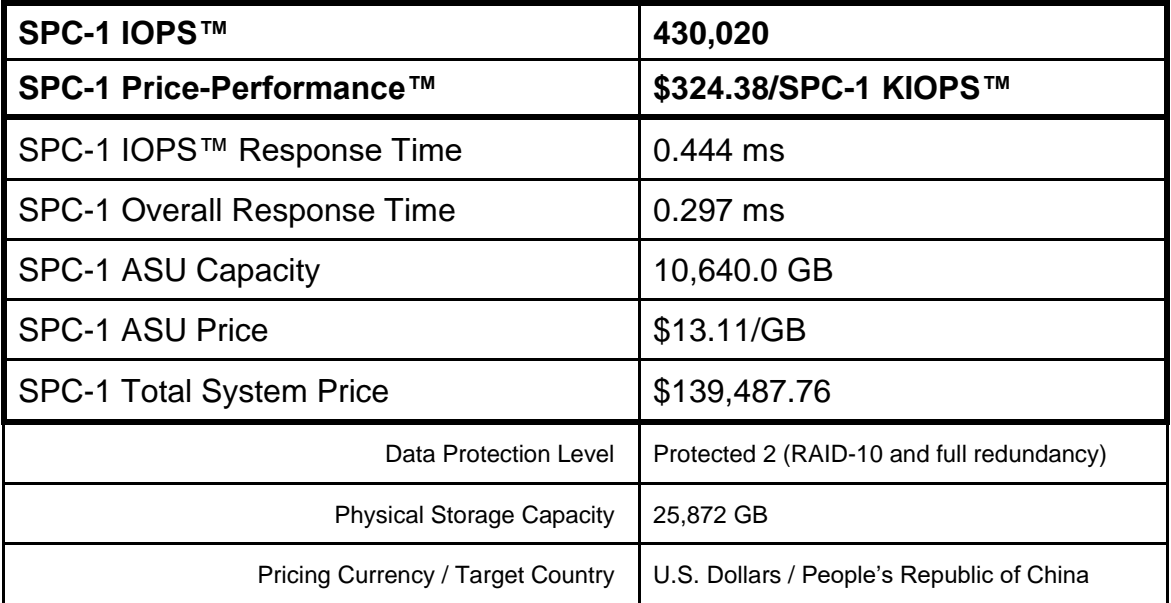

## **SPC-1 V3.4.0**

# **SUBMISSION IDENTIFIER: A31005 SUBMITTED FOR REVIEW: MAY 15, 2017**

# **Benchmark Configuration Diagram**

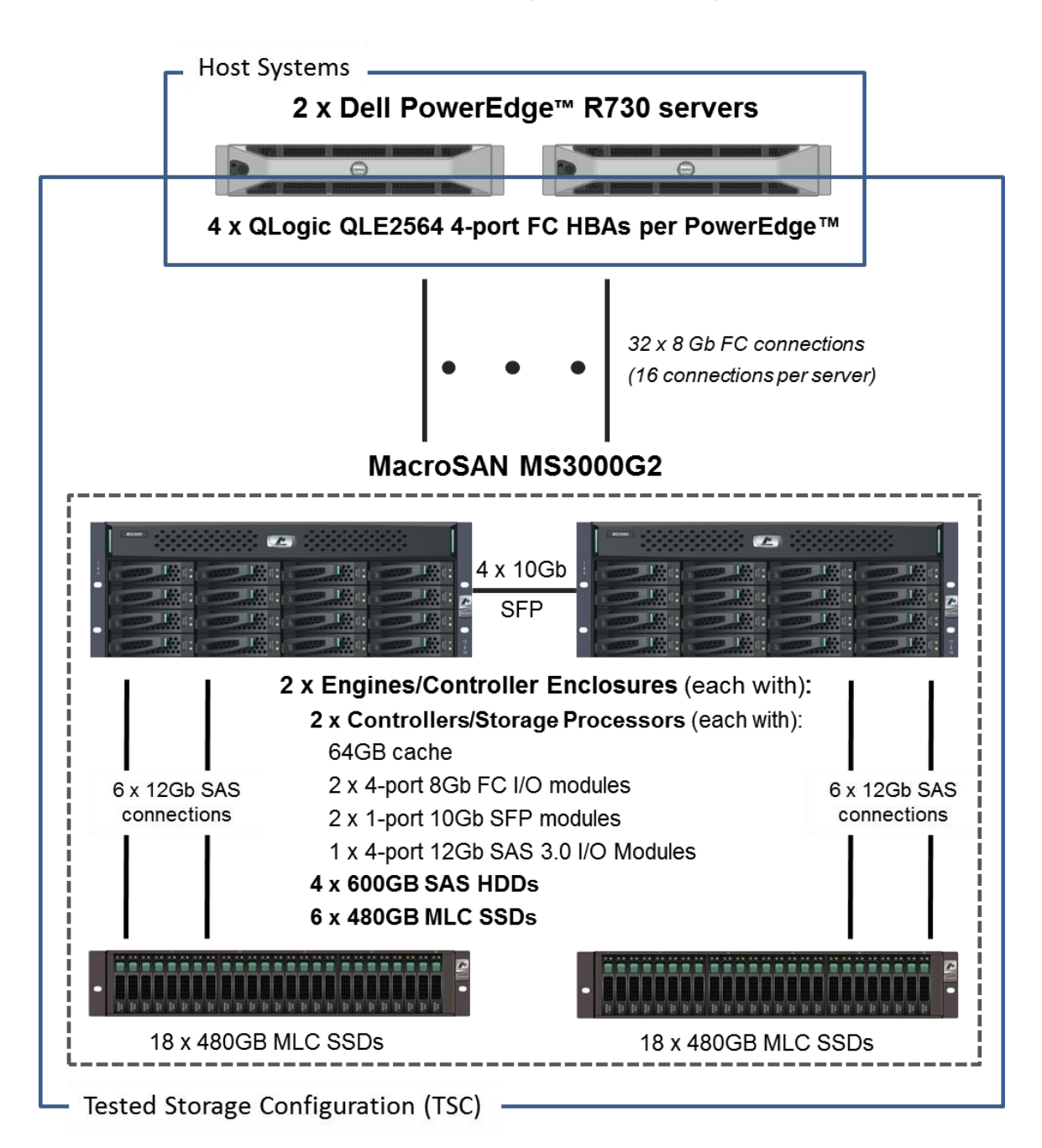

## **Tested Storage Product Description**

MacroSAN MS3000G2 is a new generation of MacroSAN mid-range storage products which is oriented to medium size data centers. It integrates lots of advanced design concept and architecture technology to provide safe, reliable, flexible storage platform.

MS3000G2 can compose multi-engine architecture, and scale to at most 16 controllers. Each engine, with two controllers, support at most 256GB cache and default configuration of six 1 Gb/s Ethernet interfaces and four 10 Gb/s Ethernet interfaces. Furthermore, based on ODSP software platform, MS3000G2 can realize interface development, customized function development and function migration. MS3000G2 reaches the leading level in performance, reliability, function and management.

For more details, visit:

http://www.macrosan.com/english/pro.aspx?id=55

## **Priced Storage Configuration Components**

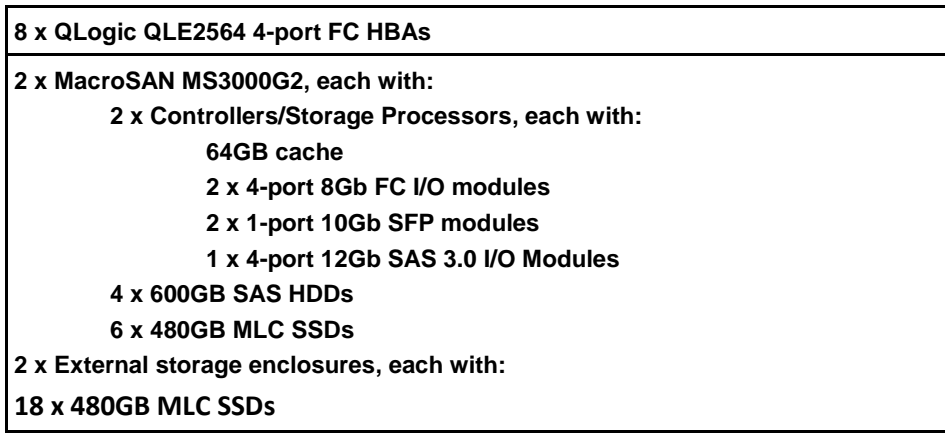

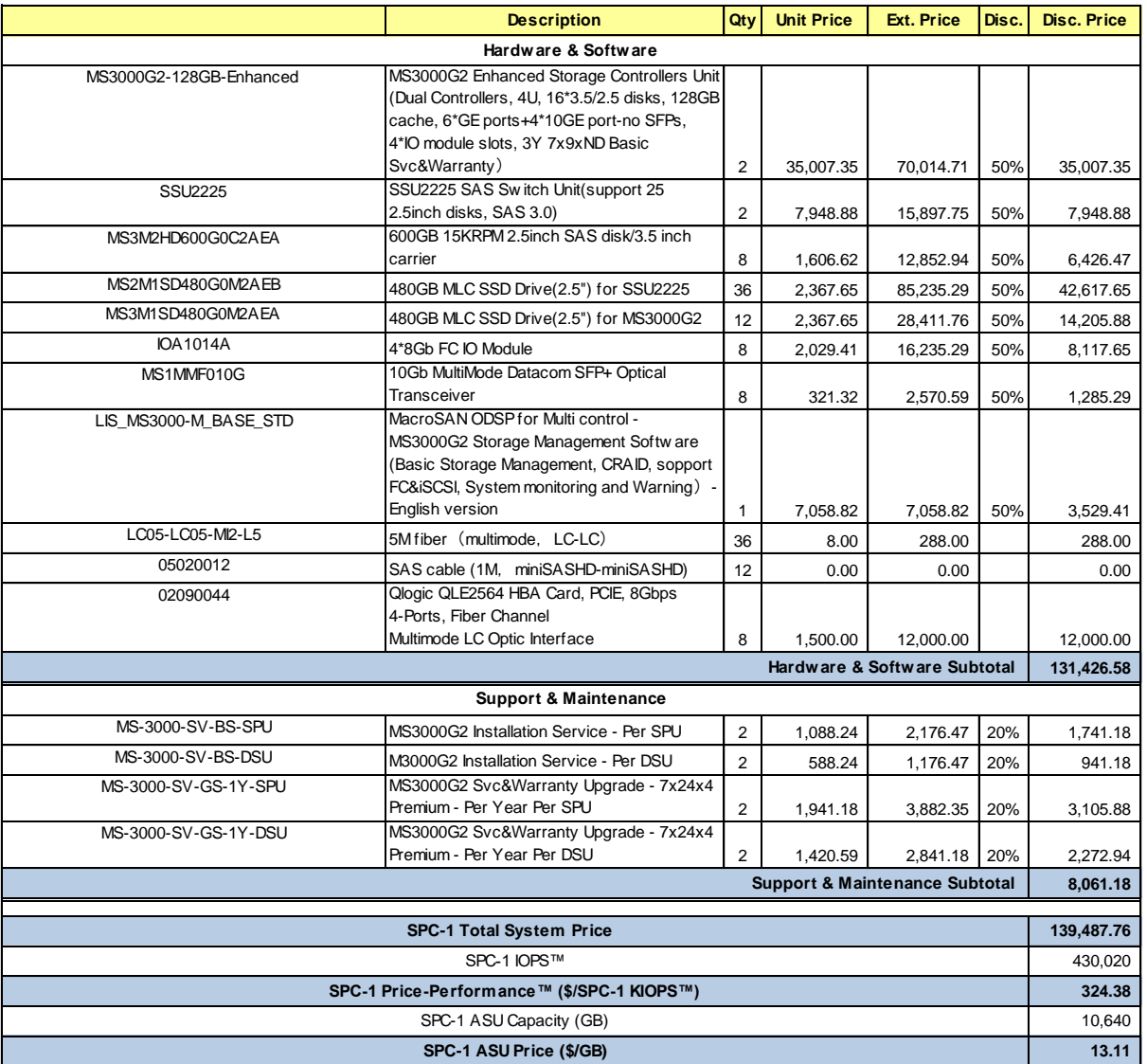

# **Storage Configuration Pricing**

**Discount Details**: The discounts shown are generally available, and based on the capacity and total price of the storage configuration purchased.

**Warranty**: Pricing includes Gold-Level Service with: 24x7 online support, unlimited software upgrades and bug fixes, and on-site presence of a qualified maintenance engineer within 4 hours of a problem acknowledgement, inside the Target Market.

**Availability Date**: Currently available.

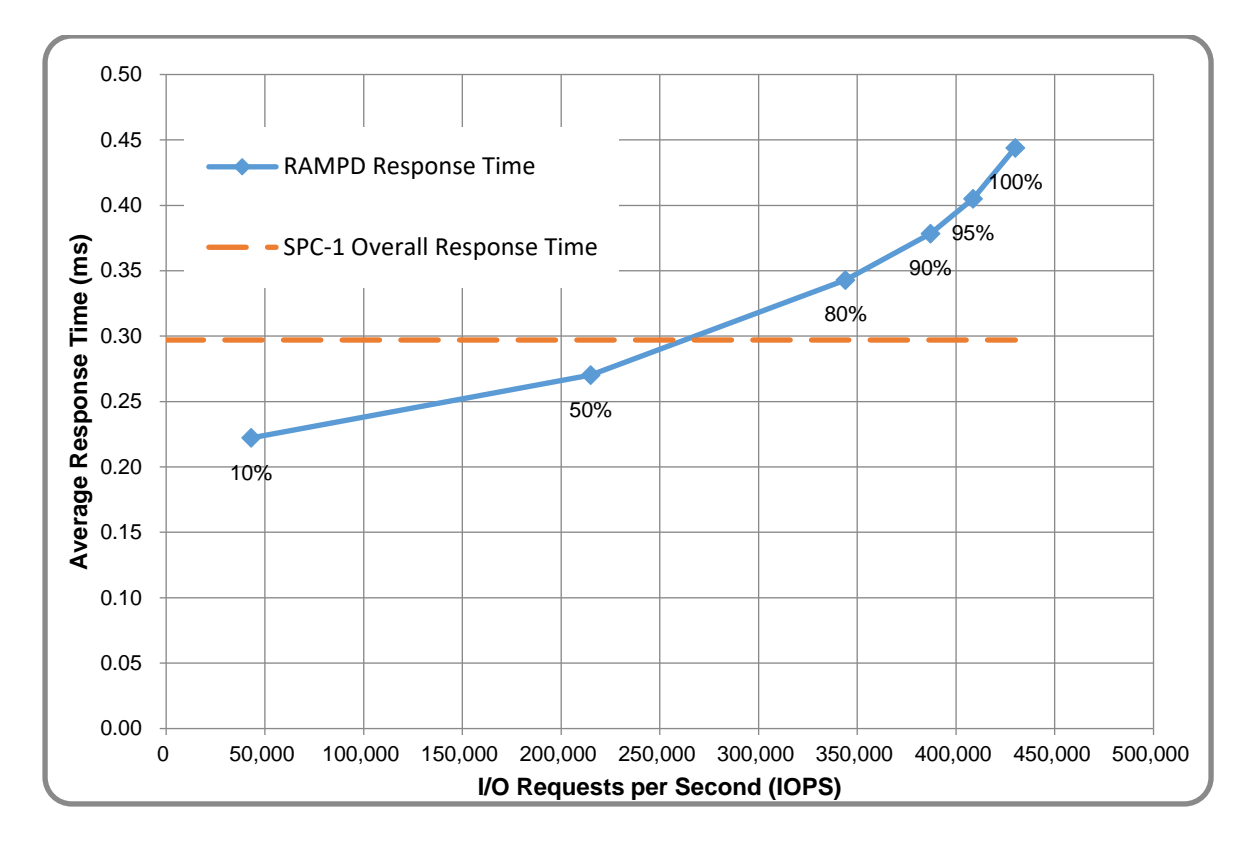

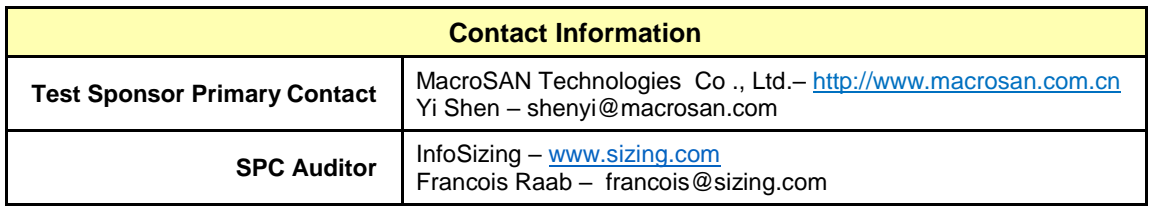

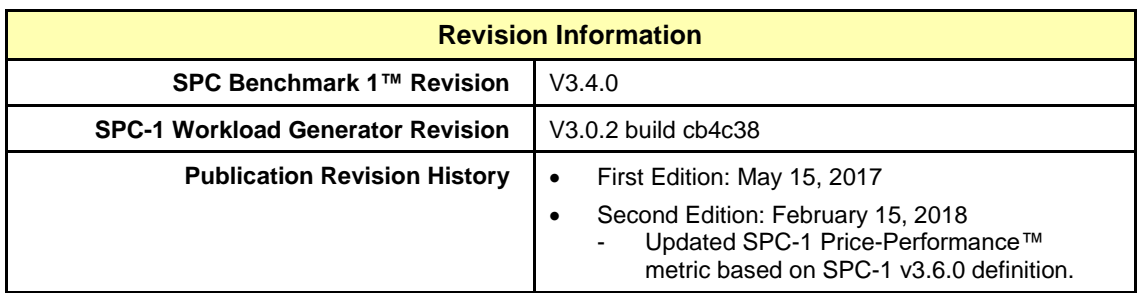

## SPC Benchmark 1™ V3.4.0 FULL DISCLOSURE REPORT Submission Identifier: A31005 MacroSAN MS3000G2

# <span id="page-11-0"></span>**CONFIGURATION INFORMATION**

# <span id="page-11-1"></span>**Benchmark Configuration and Tested Storage Configuration**

The following diagram illustrates the Benchmark Configuration (BC), including the Tested Storage Configuration (TSC) and the Host System(s).

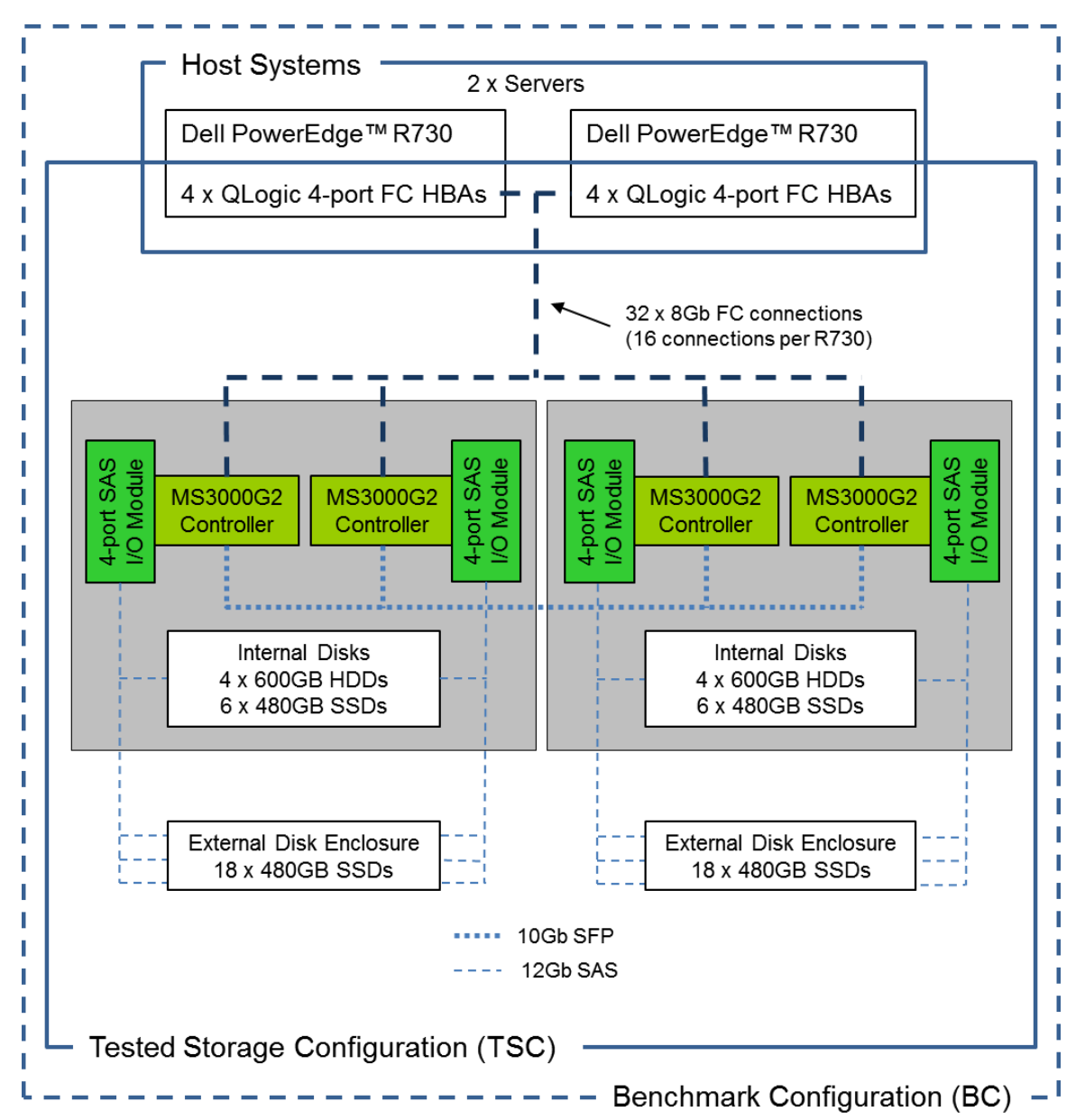

#### **Storage Network Configuration**

The Tested Storage Configuration (TSC) involved an external storage subsystem made of 2 MacroSAN MS3000G2 Engines, driven by 2 host systems (Dell PowerEdge R730). Each R730 connected one-to-one to each MS3000G2. Each one-to-one connection was established using two ports from of each of the four 4-port HBAs on the R730; and two ports from each of the two 4-port I/O Modules on each of the two Storage Processors in each MS3000G2. These paths used Fibre Chanel operating at 8Gbps.

#### **Host System and Tested Storage Configuration Components**

The following table lists the components of the Host System(s) and the Tested Storage Configuration (TSC).

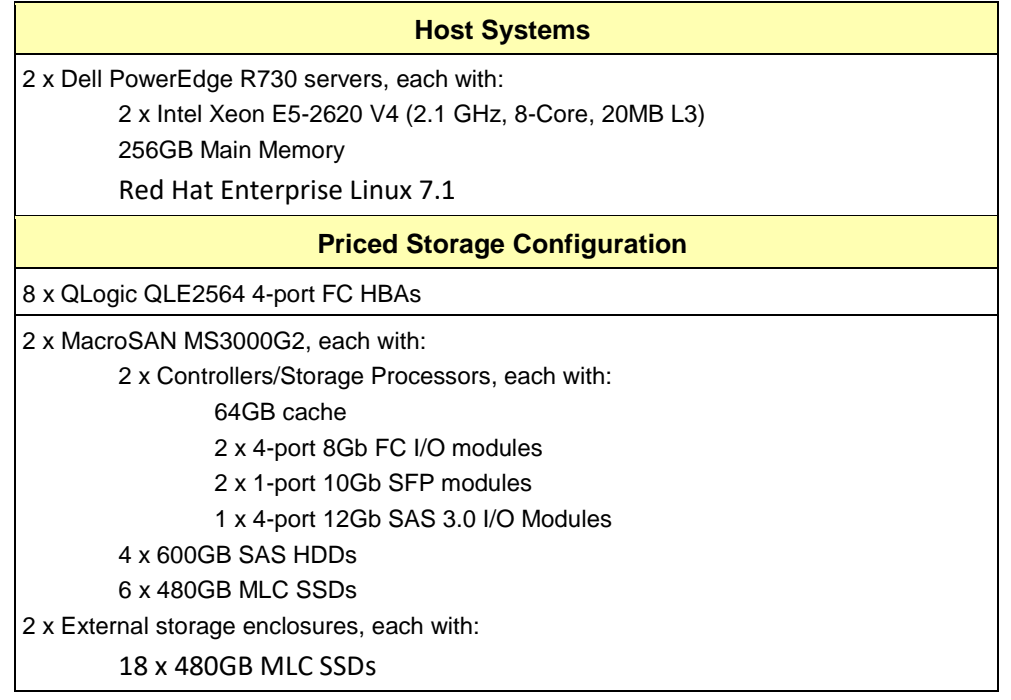

### **Differences Between Tested and Priced Storage Configurations**

There were no differences between the Tested Storage Configuration and the Priced Storage Configuration.

### **Component Changes in Revised Full Disclosure Report**

The following table outlines component changes that were made in revisions to this Full Disclosure Report.

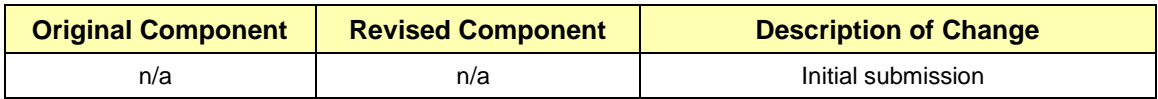

## <span id="page-13-0"></span>**Benchmark Configuration Creation Process**

### **Customer Tuning Parameters and Options**

All the customer tuning parameters and options that have been altered from their default values for this benchmark are included in Appendix C and in the Supporting Files (see Appendix A).

### **Tested Storage Configuration Creation**

A detailed description of how the logical representation of the TSC was created is included in Appendix D and in the Supporting Files (see Appendix A).

### **Tested Storage Configuration Inventory**

An inventory of the components in the TSC, as seen by the Benchmark Configuration, is included in Appendix E and in the Supporting Files (see Appendix A).

### **Workload Generator Storage Configuration**

The SPC-1 Workload Generator storage configuration commands and parameters used to invoke the execution of the tests are included in Appendix F and in the Supporting Files (see Appendix A).

### **Logical Volume Capacity and ASU Mapping**

The following table details the capacity of each ASU and how they are mapped to logical volumes (LV).

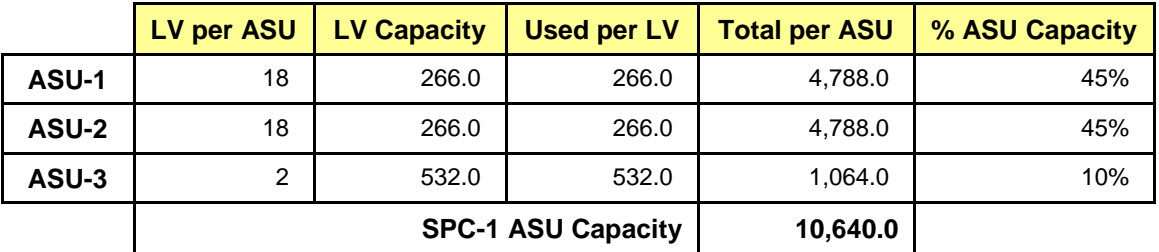

### **Physical Storage Capacity and Utilization**

The following table details the Physical Capacity of the storage devices and the Physical Capacity Utilization (percentage of Total Physical Capacity used) in support of hosting the ASUs.

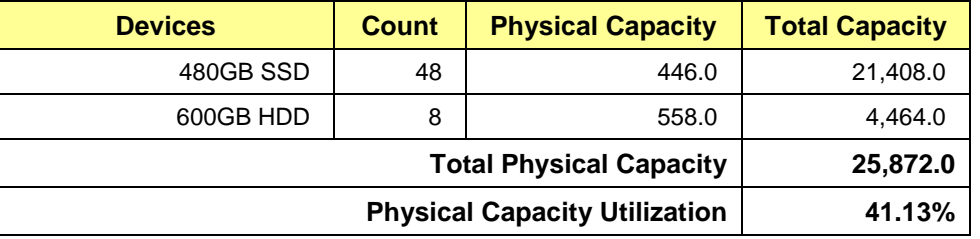

## **Data Protection**

The data protection level used for all logical volumes was **Protected 2**, which was accomplished by configuring 2 pools, each 24 drives, into 8 RAID-10 arrays. All components and access paths from the Host Systems to the Storage Devices were redundant.

# <span id="page-15-0"></span>**BENCHMARK EXECUTION RESULTS**

This portion of the Full Disclosure Report documents the results of the various SPC-1 Tests, Test Phases, and Test Runs.

## <span id="page-15-1"></span>**Benchmark Execution Overview**

### **Workload Generator Input Parameters**

The SPC-1 Workload Generator commands and input parameters for the Test Phases are presented in the Supporting Files (see Appendix A).

### **Primary Metrics Test Phases**

The benchmark execution consists of the Primary Metrics Test Phases, including the Test Phases SUSTAIN, RAMPD\_100 to RAMPD\_10, RAMPU\_50 to RAMPU\_100, RAMP\_0, REPEAT\_1 and REPEAT\_2.

Each Test Phase starts with a transition period followed by a Measurement Interval.

### **Measurement Intervals by Test Phase Graph**

The following graph presents the average IOPS and the average Response Times measured over the Measurement Interval (MI) of each Test Phase.

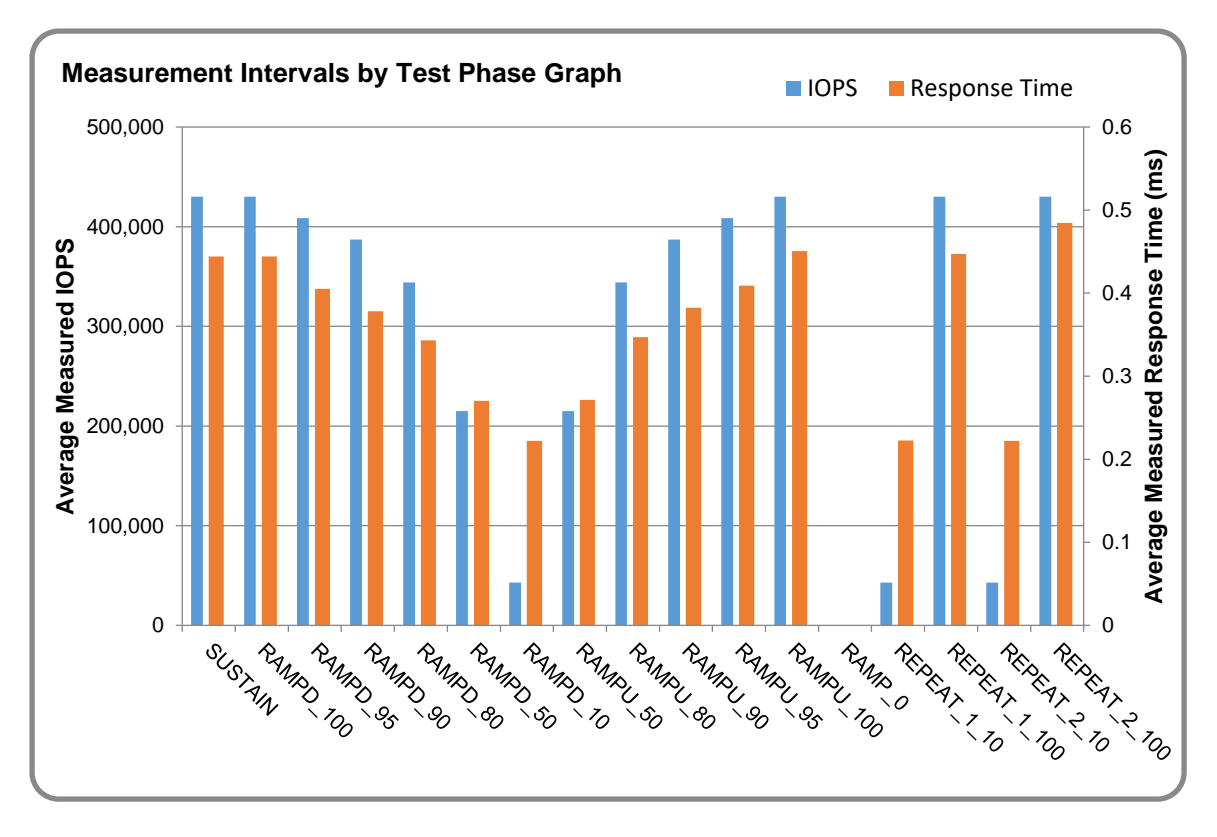

## **Exception and Waiver**

The audit of this SPC-1 result was conducted on-site. During the course of the audit, no exceptions were encountered and no benchmark requirements were waived.

## <span id="page-17-0"></span>**SUSTAIN Test Phase**

### **SUSTAIN – Results File**

The results file generated during the execution of the SUSTAIN Test Phase is included in the Supporting Files (see Appendix A) as follows:

#### • **SPC1\_METRICS\_0\_Raw\_Results.xlsx**

#### **SUSTAIN – Execution Times**

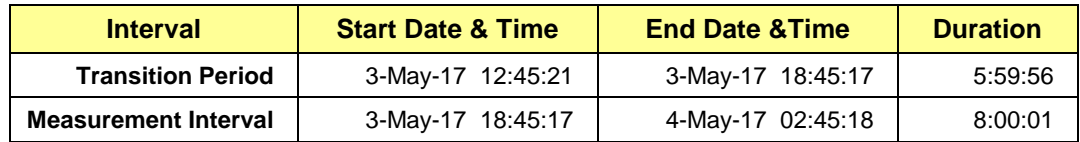

## **SUSTAIN – Throughput Graph**

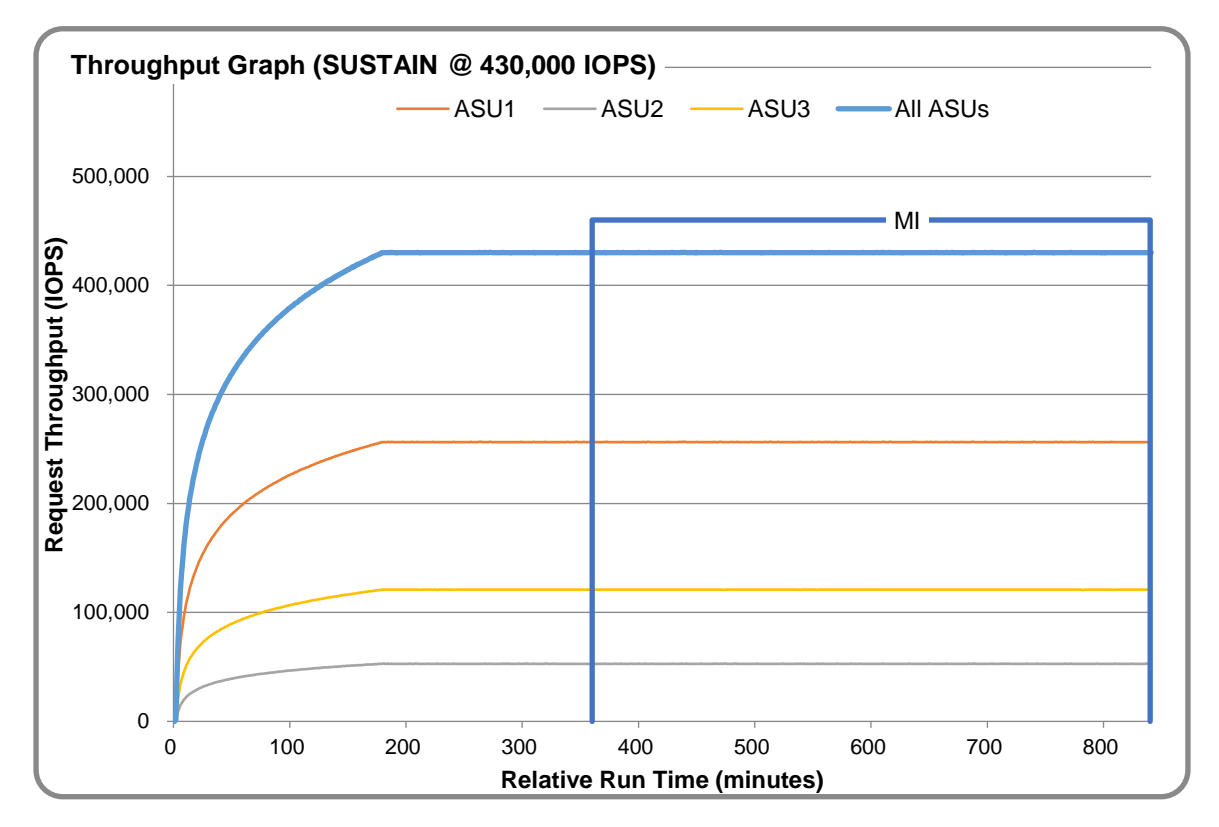

#### **SUSTAIN – Response Time Graph**

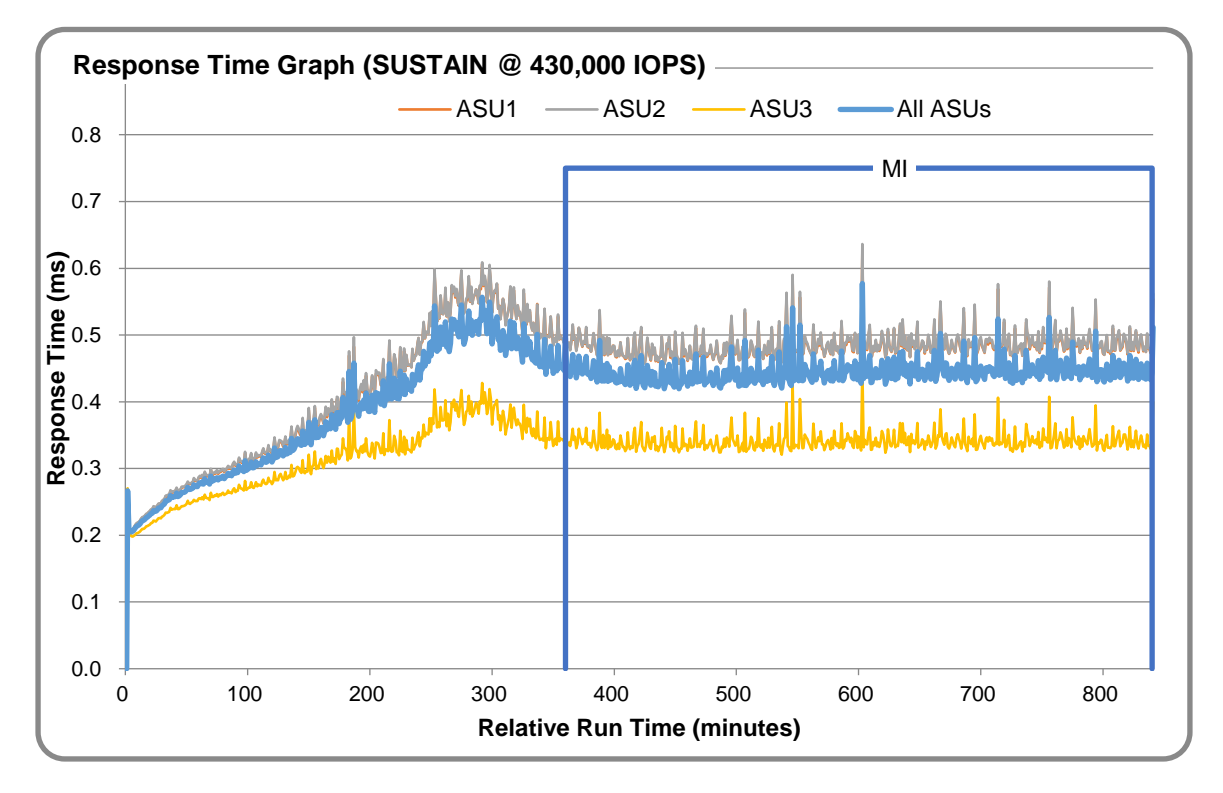

## **SUSTAIN – Data Rate Graph**

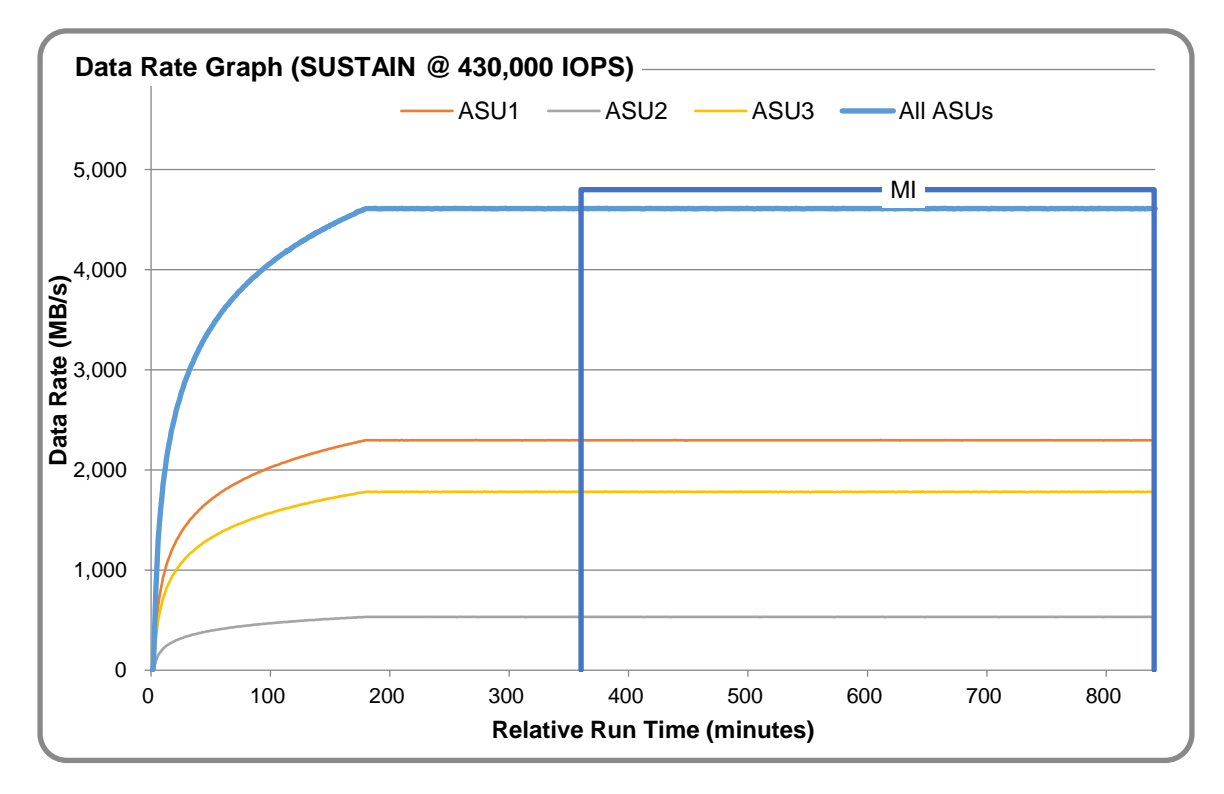

MacroSAN MS3000G2

SPC Benchmark 1™ V3.4.0 FULL DISCLOSURE REPORT Submission Identifier: A31005 MacroSAN Technologies Co., Ltd Submitted for Review: May 15, 2017

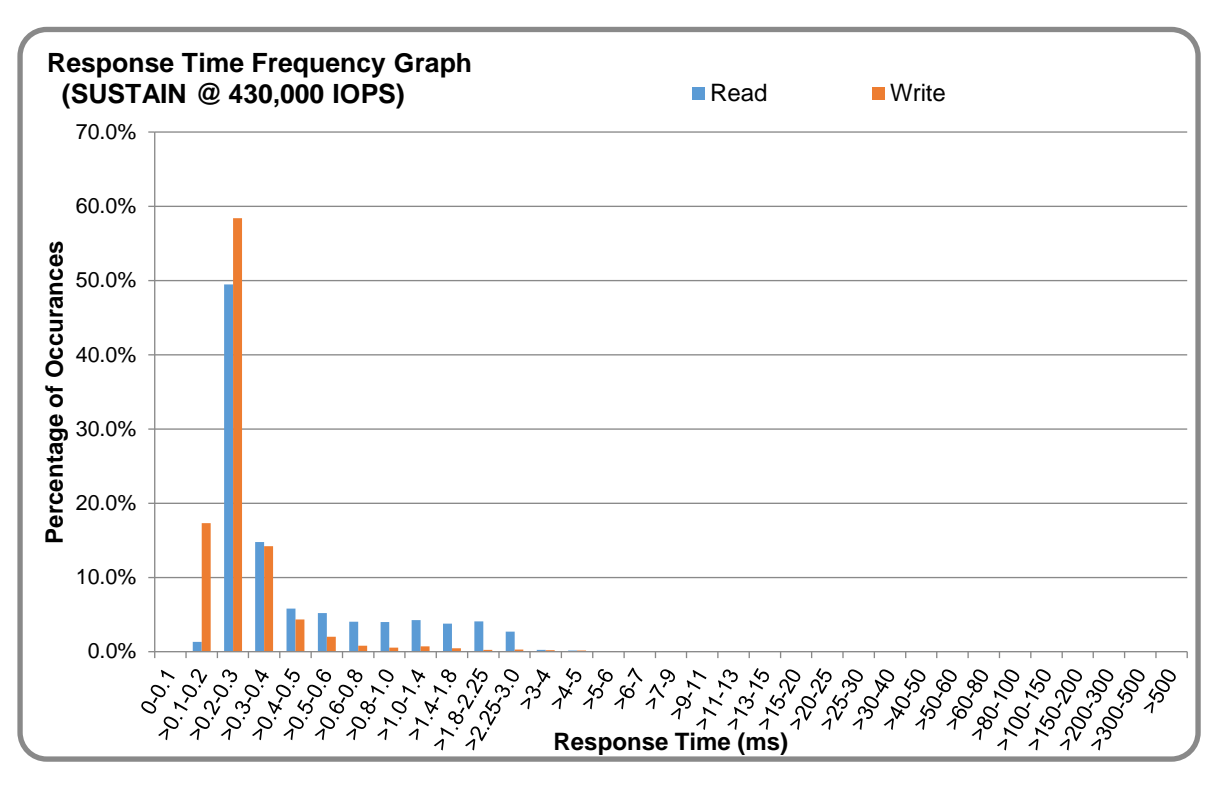

## **SUSTAIN – Response Time Frequency Graph**

## **SUSTAIN – Intensity Multiplier**

The following table lists the targeted intensity multiplier (Defined), the measured intensity multiplier (Measured) for each I/O STREAM, its coefficient of variation (Variation) and the percentage of difference (Difference) between Target and Measured.

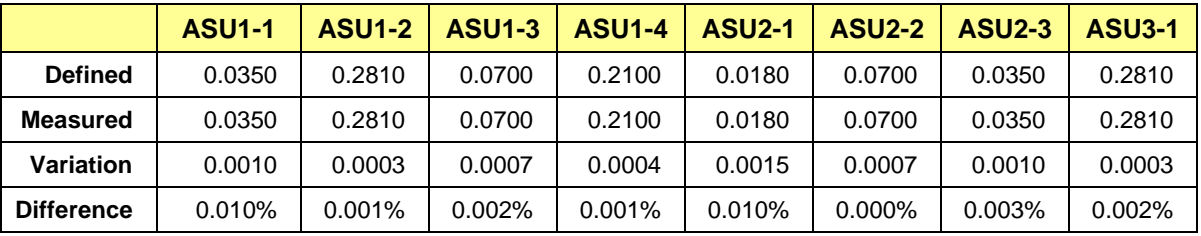

## <span id="page-20-0"></span>**RAMPD\_100 Test Phase**

### **RAMPD\_100 – Results File**

The results file generated during the execution of the RAMPD\_100 Test Phase is included in the Supporting Files (see Appendix A) as follows:

#### • **SPC1\_METRICS\_0\_Raw\_Results.xlsx**

#### **RAMPD\_100 – Execution Times**

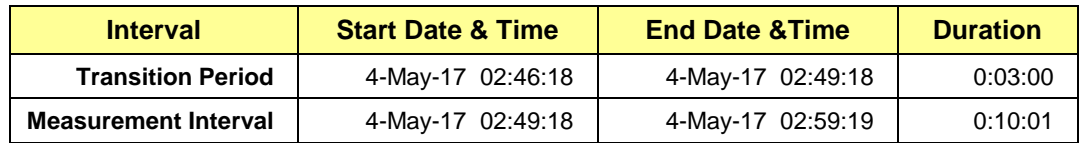

### **RAMPD\_100 – Throughput Graph**

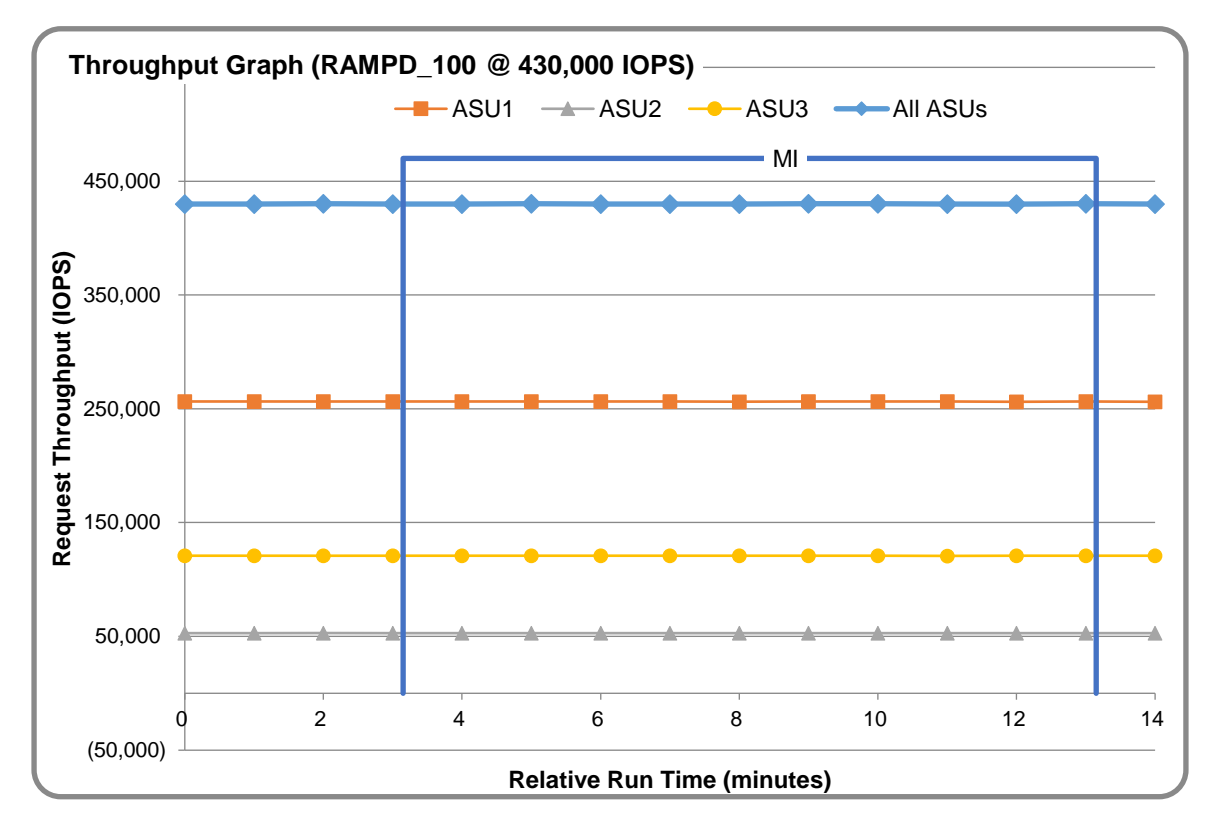

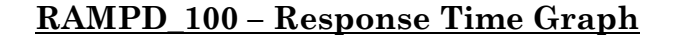

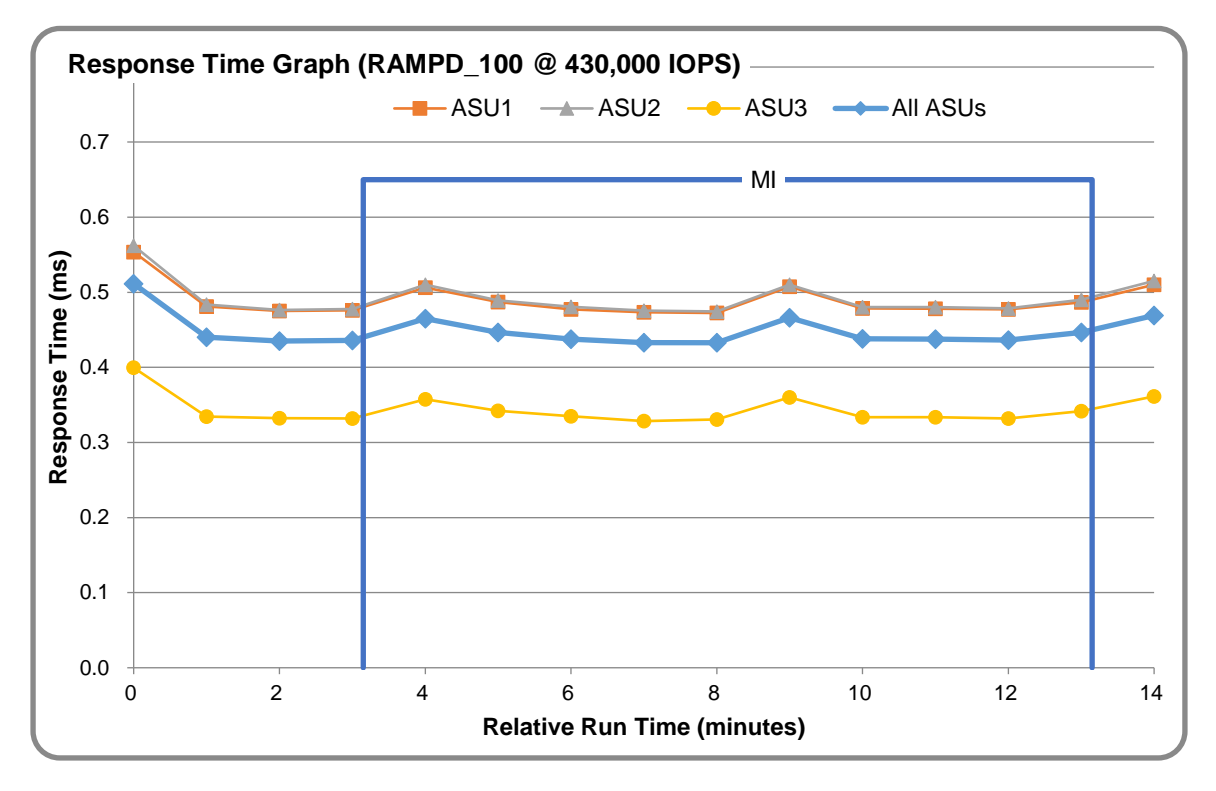

## **RAMPD\_100 – Data Rate Graph**

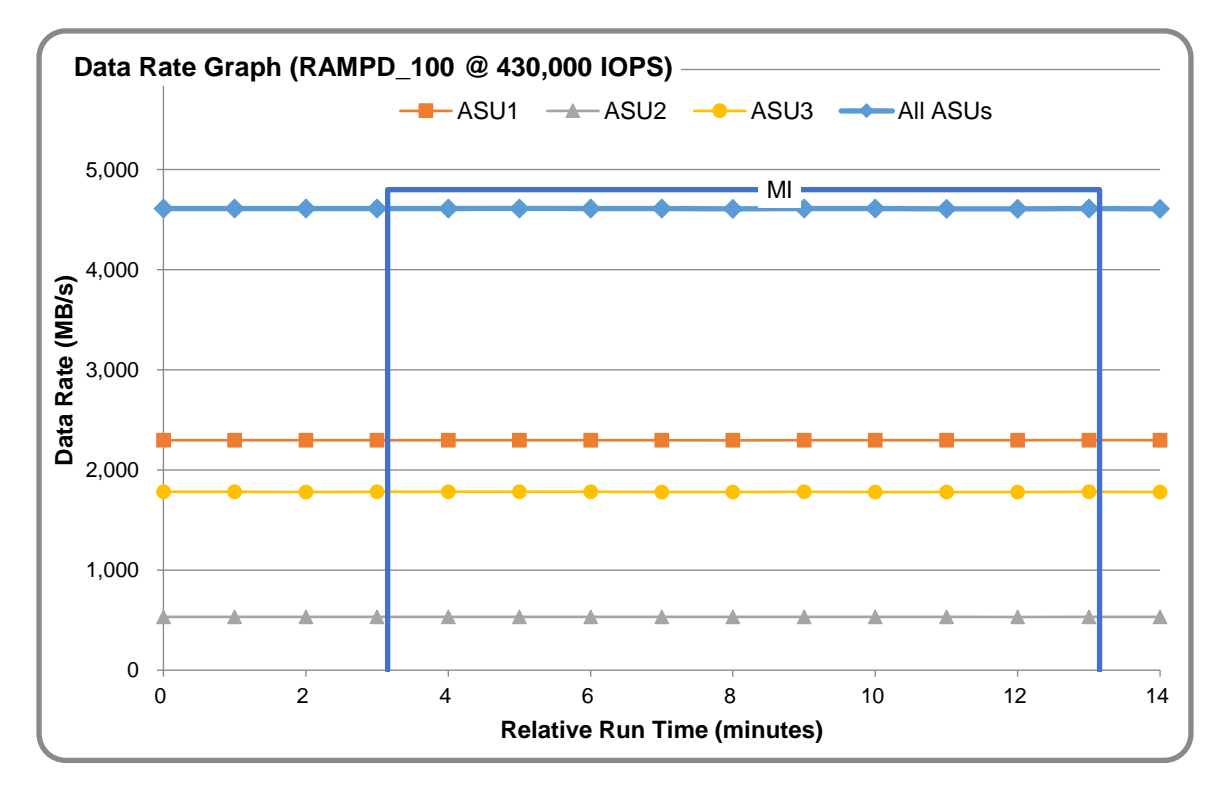

MacroSAN MS3000G2

SPC Benchmark 1™ V3.4.0 FULL DISCLOSURE REPORT Submission Identifier: A31005 MacroSAN Technologies Co., Ltd Submitted for Review: May 15, 2017

![](_page_22_Figure_2.jpeg)

## **RAMPD\_100 – Response Time Frequency Graph**

### **RAMPD\_100 – Intensity Multiplier**

The following table lists the targeted intensity multiplier (Defined), the measured intensity multiplier (Measured) for each I/O STREAM, its coefficient of variation (Variation) and the percentage of difference (Difference) between Target and Measured.

![](_page_22_Picture_235.jpeg)

### **RAMPD\_100 – I/O Request Summary**

![](_page_22_Picture_236.jpeg)

## <span id="page-23-0"></span>**Response Time Ramp Test**

### **Response Time Ramp Test – Results File**

The results file generated during the execution of the Response Time Ramp Test is included in the Supporting Files (see Appendix A) as follows:

• **SPC1\_METRICS\_0\_Raw\_Results.xlsx**

#### **Response Time Ramp Test – Phases**

The Response Time Ramp Test is comprised of 11 Test Phases, including six Ramp-Down Phases (executed at 100%, 95%, 90%, 80%, 50%, and 10% of the Business Scaling Unit) and five Ramp-Up Phases (executed at 50%, 80%, 90%, 95%, and 100% of the Business Scaling Unit).

![](_page_23_Figure_8.jpeg)

#### **Response Time Ramp Test – Average Throughput Graph**

![](_page_24_Figure_2.jpeg)

#### **Response Time Ramp Test – Average Response Time Graph**

#### **Response Time Ramp Test – RAMPD\_10 Response Time Graph**

![](_page_24_Figure_5.jpeg)

MacroSAN MS3000G2

SPC Benchmark 1™ V3.4.0 FULL DISCLOSURE REPORT Submission Identifier: A31005 MacroSAN Technologies Co., Ltd Submitted for Review: May 15, 2017

# <span id="page-25-0"></span>**Repeatability Test**

### **Repeatability Test Results File**

The results file generated during the execution of the Repeatability Test is included in the Supporting Files (see Appendix A) as follows:

#### • **SPC1\_METRICS\_0\_Raw\_Results.xlsx**

### **Repeatability Test Results**

The throughput measurements for the Response Time Ramp Test (RAMPD) and the Repeatability Test Phases (REPEAT\_1 and REPEAT\_2) are listed in the tables below.

![](_page_25_Picture_169.jpeg)

## **REPEAT\_1\_100 – Throughput Graph**

![](_page_25_Figure_10.jpeg)

![](_page_26_Figure_2.jpeg)

### **REPEAT\_1\_100 – Response Time Graph**

### **REPEAT\_2\_100 – Throughput Graph**

![](_page_26_Figure_5.jpeg)

MacroSAN MS3000G2

SPC Benchmark 1™ V3.4.0 FULL DISCLOSURE REPORT Submission Identifier: A31005 MacroSAN Technologies Co., Ltd Submitted for Review: May 15, 2017

![](_page_27_Figure_2.jpeg)

### **REPEAT\_2\_100 – Response Time Graph**

## **Repeatability Test – Intensity Multiplier**

The following tables lists the targeted intensity multiplier (Defined), the measured intensity multiplier (Measured) for each I/O STREAM, its coefficient of variation (Variation) and the percent of difference (Difference) between Target and Measured.

![](_page_27_Picture_326.jpeg)

#### **REPEAT\_1\_100 Test Phase**

#### **REPEAT\_2\_100 Test Phase**

![](_page_27_Picture_327.jpeg)

## <span id="page-28-0"></span>**Data Persistence Test**

#### **Data Persistence Test Result files**

The results files generated during the execution of the Data Persistence Test is included in the Supporting Files (see Appendix A) as follows:

- **SPC1\_PERSIST\_1\_0\_Raw\_Results.xlsx**
- **SPC1\_PERSIST\_2\_0\_Raw\_Results.xlsx**

#### **Data Persistence Test Execution**

The Data Persistence Test was executed using the following sequence of steps:

- The PERSIST 1 0 Test Phase was executed to completion.
- The Benchmark Configuration was taken through an orderly shutdown process and powered off.
- The Benchmark Configuration was powered on and taken through an orderly startup process.
- The PERSIST 2 0 Test Phase was executed to completion.

#### **Data Persistence Test Results**

![](_page_28_Picture_182.jpeg)

#### **Committed Data Persistence Implementation**

The TSC uses cache protection technology. Each MS3000G2 Engine has two batteries and four system disks. When an accidental power loss occurs, the controllers continue to be powered by the built-in batteries and are able to flush the data in their cache to permanent storage on their system disks. When power is restored and the Engine is restarted, the data on the system disks is used for automatic recovery.

# <span id="page-29-0"></span>**APPENDIX A: SUPPORTING FILES**

The following table details the content of the Supporting Files provided as part of this Full Disclosure Report.

![](_page_29_Picture_258.jpeg)

# <span id="page-30-0"></span>**APPENDIX B: THIRD PARTY QUOTATION**

All components are directly available through the Test Sponsor.

# <span id="page-31-0"></span>**APPENDIX C: TUNING PARAMETERS AND OPTIONS**

The following scripts, listed below, were used to set tuning parameters and options:

- *aio-max-nr.sh* to set the maximum asynchronous I/O
- *nr request.sh* to change the I/O scheduler
- *scheduler.sh* to increase the disk queue depth

The scripts described above are included in the Supporting Files (see Appendix A) and listed below.

```
aio-max-nr.sh
```

```
echo 1048576 > /proc/sys/fs/aio-max-nr
cat /proc/sys/fs/aio-max-nr
```
#### *nr\_request.sh*

```
#!/bin/bash
```

```
#default: 
for i in sdc sdd sdb sde sdg sdf sdh sdj sdi sdk sdm sdl sdn sdp sdo sdq
do
   echo 1024 > /sys/block/$i/queue/nr_requests
done
#show
```

```
cat -n /sys/block/sd[b-q]/queue/nr_requests
```
#### *scheduler.sh*

```
#!/bin/bash
#default: noop anticipatory deadline [cfq]
for i in sdc sdd sdb sde sdg sdf sdh sdj sdi sdk sdm sdl sdn sdp sdo sdq 
do
   echo noop > /sys/block/$i/queue/scheduler
done
#show
cat -n /sys/block/sd[b-q]/queue/scheduler
```
# <span id="page-32-0"></span>**APPENDIX D: STORAGE CONFIGURATION CREATION**

### **Step 1 - Create Storage Pool, RAIDs, LUNs, Clients, Mapping**

The *init ms3000g2.sh* script, listed below, is executed on either of the Storage Controllers via a CLI session to perform the following actions:

- 1. Create a storage pool for each Engine: Pool-A-1 and Pool-B-1
- 2. Create 8 RAID10
- 3. Create 16 LUNs (2 LUNs per RAID10, 667GB per LUN)
- 4. Create 16 Clients in each Engine
- 5. Add Host System FC Initiators for the Clients (1 Initiator per Client)
- 6. Create Storage Targets for the Clients (1 Target per Client and each Target is associated with 1 FC port)
- 7. Add a LUN to the Targets (1 LUN per Target)

The script file described above is included in the Supporting Files (see Appendix A) and listed below.

#### *init\_ms3000g2.sh*

```
#!/bin/bash
#Create 2*Pool:Pool-A-1/Pool-B-1
ms-cli EngineA "pool mgt create -n Pool-A-1 -t t"
ms-cli EngineB "pool mgt create -n Pool-B-1 -t t"
#Create RAID: 8 * RAID10
echo " waiting for create EngineA RAID "
ms-cli EngineA "raid mgt create -n RAID-1 -p Pool-A-1 -l RAID10 -d 
  1:1:1:5,1:1:1:6,1:1:1:7,1:1:1:8,1:1:1:9,1:1:1:10"
ms-cli EngineA "raid mgt create -n RAID-2 -p Pool-A-1 -l RAID10 -d 
   1:2:1:1,1:2:1:2,1:2:1:3,1:2:1:4,1:2:1:5,1:2:1:6"
ms-cli EngineA "raid mgt create -n RAID-3 -p Pool-A-1 -l RAID10 -d 
  1:2:1:9,1:2:1:10,1:2:1:11,1:2:1:12,1:2:1:13,1:2:1:14"
ms-cli EngineA "raid mgt create -n RAID-4 -p Pool-A-1 -l RAID10 -d 
  1:2:1:17,1:2:1:18,1:2:1:19,1:2:1:20,1:2:1:21,1:2:1:22"
echo " waiting for create EngineB RAID "
ms-cli EngineB "raid mgt create -n RAID10-1 -p Pool-B-1 -l RAID10 -d 
  1:1:1:5,1:1:1:6,1:1:1:7,1:1:1:8,1:1:1:9,1:1:1:10"
ms-cli EngineB "raid mgt create -n RAID10-2 -p Pool-B-1 -l RAID10 -d 
  1:2:1:1,1:2:1:2,1:2:1:3,1:2:1:4,1:2:1:5,1:2:1:6"
ms-cli EngineB "raid mgt create -n RAID10-3 -p Pool-B-1 -l RAID10 -d 
  1:2:1:9,1:2:1:10,1:2:1:11,1:2:1:12,1:2:1:13,1:2:1:14"
ms-cli EngineB "raid mgt create -n RAID10-4 -p Pool-B-1 -l RAID10 -d 
  1:2:1:17,1:2:1:18,1:2:1:19,1:2:1:20,1:2:1:21,1:2:1:22"
#Create LUN: 16
echo "create LUN"
```
SPC Benchmark 1™ V3.4.0 FULL DISCLOSURE REPORT Submission Identifier: A31005 MacroSAN Technologies Co., Ltd Submitted for Review: May 15, 2017 MacroSAN MS3000G2

ms-cli EngineA "lun mgt createthicklun -n LUN-A-1-1 -o SP1 -p Pool-A-1 -r disable -w disable -m no-sync -s 667 -R RAID-1" ms-cli EngineA "lun mgt createthicklun -n LUN-A-1-2 -o SP2 -p Pool-A-1 -r disable -w disable -m no-sync -s 667 -R RAID-1" ms-cli EngineA "lun mgt createthicklun -n LUN-A-2-1 -o SP1 -p Pool-A-1 -r disable -w disable -m no-sync -s 667 -R RAID-2" ms-cli EngineA "lun mgt createthicklun -n LUN-A-2-2 -o SP2 -p Pool-A-1 -r disable -w disable -m no-sync -s 667 -R RAID-2" ms-cli EngineA "lun mgt createthicklun -n LUN-A-3-1 -o SP1 -p Pool-A-1 -r disable -w disable -m no-sync -s 667 -R RAID-3" ms-cli EngineA "lun mgt createthicklun -n LUN-A-3-2 -o SP2 -p Pool-A-1 -r disable -w disable -m no-sync -s 667 -R RAID-3" ms-cli EngineA "lun mgt createthicklun -n LUN-A-4-1 -o SP1 -p Pool-A-1 -r disable -w disable -m no-sync -s 667 -R RAID-4" ms-cli EngineA "lun mgt createthicklun -n LUN-A-4-2 -o SP2 -p Pool-A-1 -r disable -w disable -m no-sync -s 667 -R RAID-4" ms-cli EngineB "lun mgt createthicklun -n LUN-B-1-1 -o SP1 -p Pool-B-1 -r disable -w disable -m no-sync -s 667 -R RAID10-1" ms-cli EngineB "lun mgt createthicklun -n LUN-B-1-2 -o SP2 -p Pool-B-1 -r disable -w disable -m no-sync -s 667 -R RAID10-1" ms-cli EngineB "lun mgt createthicklun -n LUN-B-2-1 -o SP1 -p Pool-B-1 -r disable -w disable -m no-sync -s 667 -R RAID10-2" ms-cli EngineB "lun mgt createthicklun -n LUN-B-2-2 -o SP2 -p Pool-B-1 -r disable -w disable -m no-sync -s 667 -R RAID10-2" ms-cli EngineB "lun mgt createthicklun -n LUN-B-3-1 -o SP1 -p Pool-B-1 -r disable -w disable -m no-sync -s 667 -R RAID10-3" ms-cli EngineB "lun mgt createthicklun -n LUN-B-3-2 -o SP2 -p Pool-B-1 -r disable -w disable -m no-sync -s 667 -R RAID10-3" ms-cli EngineB "lun mgt createthicklun -n LUN-B-4-2 -o SP2 -p Pool-B-1 -r disable -w disable -m no-sync -s 667 -R RAID10-4" ms-cli EngineB "lun mgt createthicklun -n LUN-B-4-1 -o SP1 -p Pool-B-1 -r disable -w disable -m no-sync -s 667 -R RAID10-4"

#Add Initiator with Client:32

ms-cli EngineA "client initiator modifyalias -w 31:61:00:24:ff:af:04:07 -a FC-1:1:1" ms-cli EngineA "client initiator modifyalias -w 21:00:00:24:ff:71:64:e5 -a FC-1:1:2" ms-cli EngineA "client initiator modifyalias -w 21:00:00:24:ff:69:d1:c8 -a FC-1:1:3" ms-cli EngineA "client initiator modifyalias -w 21:00:00:24:ff:69:b6:7e -a FC-1:1:4" ms-cli EngineA "client initiator modifyalias -w 11:c9:00:24:ff:0a:96:0f -a FC-1:2:1" ms-cli EngineA "client initiator modifyalias -w 11:61:00:24:ff:af:04:07 -a FC-1:2:2" ms-cli EngineA "client initiator modifyalias -w 21:00:00:24:ff:69:d1:cb -a FC-1:2:3" ms-cli EngineA "client initiator modifyalias -w 21:00:00:24:ff:66:f2:38 -a FC-1:2:4" ms-cli EngineA "client initiator modifyalias -w 31:c9:00:24:ff:0a:96:0f -a FC-2:1:1" ms-cli EngineA "client initiator modifyalias -w 11:c7:00:24:ff:7b:d3:3f -a FC-2:1:2" ms-cli EngineA "client initiator modifyalias -w 21:00:00:24:ff:67:37:04 -a FC-2:1:3" ms-cli EngineA "client initiator modifyalias -w 21:00:00:24:ff:66:f2:3b -a FC-2:1:4"

![](_page_34_Picture_188.jpeg)

#Change Initiator OS modul:32

ms-cli EngineA "client initiator modifyos -w 31:61:00:24:ff:af:04:07 -o Linux" ms-cli EngineA "client initiator modifyos -w 21:00:00:24:ff:71:64:e5 -o Linux" ms-cli EngineA "client initiator modifyos -w 21:00:00:24:ff:69:d1:c8 -o Linux" ms-cli EngineA "client initiator modifyos -w 21:00:00:24:ff:69:b6:7e -o Linux" ms-cli EngineA "client initiator modifyos -w 11:c9:00:24:ff:0a:96:0f -o Linux" ms-cli EngineA "client initiator modifyos -w 11:61:00:24:ff:af:04:07 -o Linux" ms-cli EngineA "client initiator modifyos -w 21:00:00:24:ff:69:d1:cb -o Linux" ms-cli EngineA "client initiator modifyos -w 21:00:00:24:ff:66:f2:38 -o Linux" ms-cli EngineA "client initiator modifyos -w 31:c9:00:24:ff:0a:96:0f -o Linux" ms-cli EngineA "client initiator modifyos -w 11:c7:00:24:ff:7b:d3:3f -o Linux" ms-cli EngineA "client initiator modifyos -w 21:00:00:24:ff:67:37:04 -o Linux" ms-cli EngineA "client initiator modifyos -w 21:00:00:24:ff:66:f2:3b -o Linux" ms-cli EngineA "client initiator modifyos -w 01:61:00:24:ff:af:04:07 -o Linux" ms-cli EngineA "client initiator modifyos -w 01:c9:00:24:ff:0a:96:0f -o Linux" ms-cli EngineA "client initiator modifyos -w 21:00:00:24:ff:69:b6:7d -o Linux" ms-cli EngineA "client initiator modifyos -w 21:00:00:24:ff:66:f2:39 -o Linux"

SPC Benchmark 1™ V3.4.0 FULL DISCLOSURE REPORT Submission Identifier: A31005 MacroSAN MS3000G2

ms-cli EngineB "client initiator modifyos -w 01:c7:00:24:ff:7b:d3:3f -o Linux" ms-cli EngineB "client initiator modifyos -w 21:c7:00:24:ff:7b:d3:3f -o Linux" ms-cli EngineB "client initiator modifyos -w 21:00:00:24:ff:69:d1:c9 -o Linux" ms-cli EngineB "client initiator modifyos -w 21:00:00:24:ff:67:37:06 -o Linux" ms-cli EngineB "client initiator modifyos -w 31:c7:00:24:ff:7b:d3:3f -o Linux" ms-cli EngineB "client initiator modifyos -w 21:00:00:24:ff:71:64:e7 -o Linux" ms-cli EngineB "client initiator modifyos -w 21:00:00:24:ff:66:f2:3a -o Linux" ms-cli EngineB "client initiator modifyos -w 21:00:00:24:ff:69:b6:7f -o Linux" ms-cli EngineB "client initiator modifyos -w 21:00:00:24:ff:71:64:e4 -o Linux" ms-cli EngineB "client initiator modifyos -w 21:00:00:24:ff:71:64:e6 -o Linux" ms-cli EngineB "client initiator modifyos -w 21:00:00:24:ff:67:37:05 -o Linux" ms-cli EngineB "client initiator modifyos -w 21:00:00:24:ff:67:37:07 -o Linux" ms-cli EngineB "client initiator modifyos -w 21:c9:00:24:ff:0a:96:0f -o Linux" ms-cli EngineB "client initiator modifyos -w 21:61:00:24:ff:af:04:07 -o Linux" ms-cli EngineB "client initiator modifyos -w 21:00:00:24:ff:69:b6:7c -o Linux" ms-cli EngineB "client initiator modifyos -w 21:00:00:24:ff:69:d1:ca -o Linux" #Add Target: 32 ms-cli EngineA "client target create -t fc -p FC-1:1:1" ms-cli EngineA "client target create -t fc -p FC-1:1:2" ms-cli EngineA "client target create -t fc -p FC-1:1:3" ms-cli EngineA "client target create -t fc -p FC-1:1:4" ms-cli EngineA "client target create -t fc -p FC-1:2:1" ms-cli EngineA "client target create -t fc -p FC-1:2:2" ms-cli EngineA "client target create -t fc -p FC-1:2:3" ms-cli EngineA "client target create -t fc -p FC-1:2:4" ms-cli EngineA "client target create -t fc -p FC-2:1:1" ms-cli EngineA "client target create -t fc -p FC-2:1:2" ms-cli EngineA "client target create -t fc -p FC-2:1:3" ms-cli EngineA "client target create -t fc -p FC-2:1:4" ms-cli EngineA "client target create -t fc -p FC-2:2:1" ms-cli EngineA "client target create -t fc -p FC-2:2:2" ms-cli EngineA "client target create -t fc -p FC-2:2:3" ms-cli EngineA "client target create -t fc -p FC-2:2:4" ms-cli EngineB "client target create -t fc -p FC-1:1:1" ms-cli EngineB "client target create -t fc -p FC-1:1:2" ms-cli EngineB "client target create -t fc -p FC-1:1:3" ms-cli EngineB "client target create -t fc -p FC-1:1:4" ms-cli EngineB "client target create -t fc -p FC-1:2:1" ms-cli EngineB "client target create -t fc -p FC-1:2:2" ms-cli EngineB "client target create -t fc -p FC-1:2:3" ms-cli EngineB "client target create -t fc -p FC-1:2:4" ms-cli EngineB "client target create -t fc -p FC-2:1:1" ms-cli EngineB "client target create -t fc -p FC-2:1:2" ms-cli EngineB "client target create -t fc -p FC-2:1:3" ms-cli EngineB "client target create -t fc -p FC-2:1:4" ms-cli EngineB "client target create -t fc -p FC-2:2:1" ms-cli EngineB "client target create -t fc -p FC-2:2:2" ms-cli EngineB "client target create -t fc -p FC-2:2:3" ms-cli EngineB "client target create -t fc -p FC-2:2:4" #map-target ms-cli EngineA "client itl maptarget -i 31:61:00:24:ff:af:04:07 -t FC-Target-1:1:1" ms-cli EngineA "client itl maptarget -i 21:00:00:24:ff:71:64:e5 -t FC-Target-1:1:2" ms-cli EngineA "client itl maptarget -i 21:00:00:24:ff:69:d1:c8 -t FC-Target-1:1:3"

![](_page_36_Picture_186.jpeg)

#map LUN 32

![](_page_37_Picture_215.jpeg)

```
ms-cli EngineB "client itl maplun -i 21:00:00:24:ff:69:b6:7c -t FC-Target-2:2:3 
  -l LUN-B-3-2 -I 0 -a rw"
ms-cli EngineB "client itl maplun -i 21:00:00:24:ff:69:d1:ca -t FC-Target-2:2:4 
   -1 LUN-B-4-2 -I 0 -a rw"
echo "complete "
exit 0
```
### **Step 2 - Create Volumes on the Master Host System**

The script  $mk1vm$  ms3000g2.sh is executed on the Master Host System to create 38 logical volumes as follows:

1. Create Physical Volume:

Create 16 physical volumes using the pvcreate command.

2. Create Volumes Groups:

Create 1 volume group (vg11) using the vgcreate command over the 16 physical volumes: /dev/sdb, /dev/sdc, /dev/sdd, /dev/sde, /dev/sdf, /dev/sdg, /dev/sdh, /dev/sdi, /dev/sdj, /dev/sdk, /dev/sdl, /dev/sdm, /dev/sdn, /dev/sdo, /dev/sdp, /dev/sdq.

3. Create Logical Volumes:

Create 18 logical volumes with a volume capacity of 266GB, on vg11 for ASU-1.

Create 18 logical volumes with a volume capacity of 266GB, on vg11 for ASU-2.

Create 2 logical volumes with a volume capacity of 532GB, on vg11 for ASU-3.

4. Scan Physical Volumes, Volume Group, and Logical Volumes; and activate each Logical Volume:

Execute the  $1v$  scan.sh on the Slave Host Systems to scan the physical volumes, volume group and logical volumes; and make each logical volume available (activate).

The script files described above are included in the Supporting Files (see Appendix A) and listed below.

#### *mklvm\_ms3000g2.sh*

#!/bin/bash #create\_pv pvcreate /dev/sdb pvcreate /dev/sdc pvcreate /dev/sdd pvcreate /dev/sde pvcreate /dev/sdf pvcreate /dev/sdg pvcreate /dev/sdh pvcreate /dev/sdi pvcreate /dev/sdj pvcreate /dev/sdk pvcreate /dev/sdl pvcreate /dev/sdm pvcreate /dev/sdn pvcreate /dev/sdo pvcreate /dev/sdp

```
pvcreate /dev/sdq
#create_vg
vgcreate vg11 /dev/sdb /dev/sdc /dev/sdd /dev/sde /dev/sdf /dev/sdg /dev/sdh 
   /dev/sdi /dev/sdj /dev/sdk /dev/sdl /dev/sdm /dev/sdn /dev/sdo /dev/sdp 
   /dev/sdq
#create_lv
lvcreate -n asu11 -i 16 -I 512 -C y -L 266g vg11
lvcreate -n asu12 -i 16 -I 512 -C y -L 266g vg11
lvcreate -n asu13 -i 16 -I 512 -C y -L 266g vg11
lvcreate -n asu14 -i 16 -I 512 -C y -L 266g vg11
lvcreate -n asu15 -i 16 -I 512 -C y -L 266g vg11
lvcreate -n asu16 -i 16 -I 512 -C y -L 266g vg11
lvcreate -n asu17 -i 16 -I 512 -C y -L 266g vg11
lvcreate -n asu18 -i 16 -I 512 -C y -L 266g vg11
lvcreate -n asu19 -i 16 -I 512 -C y -L 266g vg11
lvcreate -n asu110 -i 16 -I 512 -C y -L 266g vg11
lvcreate -n asu111 -i 16 -I 512 -C y -L 266g vg11
lvcreate -n asu112 -i 16 -I 512 -C y -L 266g vg11
lvcreate -n asu113 -i 16 -I 512 -C y -L 266g vg11
lvcreate -n asu114 -i 16 -I 512 -C y -L 266g vg11
lvcreate -n asu115 -i 16 -I 512 -C y -L 266g vg11
lvcreate -n asu116 -i 16 -I 512 -C y -L 266g vg11
lvcreate -n asu117 -i 16 -I 512 -C y -L 266g vg11
lvcreate -n asu118 -i 16 -I 512 -C y -L 266g vg11
lvcreate -n asu21 -i 16 -I 512 -C y -L 266g vg11
lvcreate -n asu22 -i 16 -I 512 -C y -L 266g vg11
lvcreate -n asu23 -i 16 -I 512 -C y -L 266g vg11
lvcreate -n asu24 -i 16 -I 512 -C y -L 266g vg11
lvcreate -n asu25 -i 16 -I 512 -C y -L 266g vg11
lvcreate -n asu26 -i 16 -I 512 -C y -L 266g vg11
lvcreate -n asu27 -i 16 -I 512 -C y -L 266g vg11
lvcreate -n asu28 -i 16 -I 512 -C y -L 266g vg11
lvcreate -n asu29 -i 16 -I 512 -C y -L 266g vg11
lvcreate -n asu210 -i 16 -I 512 -C y -L 266g vg11
lvcreate -n asu211 -i 16 -I 512 -C y -L 266g vg11
lvcreate -n asu212 -i 16 -I 512 -C y -L 266g vg11
lvcreate -n asu213 -i 16 -I 512 -C y -L 266g vg11
lvcreate -n asu214 -i 16 -I 512 -C y -L 266g vg11
lvcreate -n asu215 -i 16 -I 512 -C y -L 266g vg11
lvcreate -n asu216 -i 16 -I 512 -C y -L 266g vg11
lvcreate -n asu217 -i 16 -I 512 -C y -L 266g vg11
lvcreate -n asu218 -i 16 -I 512 -C y -L 266g vg11
lvcreate -n asu31 -i 16 -I 512 -C y -L 532g vg11
lvcreate -n asu32 -i 16 -I 512 -C y -L 532g vg11
```
#### *lv\_scan.sh*

#!/bin/bash

```
echo '---------------pvscan-----------------'
pvscan
echo '---------------vgscan-----------------'
vgscan
echo '---------------lvscan-----------------'
lvscan
```
SPC Benchmark 1™ V3.4.0 FULL DISCLOSURE REPORT Submission Identifier: A31005 MacroSAN MS3000G2

```
lvchange -ay /dev/vg11/asu11 
lvchange -ay /dev/vg11/asu12 
lvchange -ay /dev/vg11/asu13 
lvchange -ay /dev/vg11/asu14 
lvchange -ay /dev/vg11/asu15 
lvchange -ay /dev/vg11/asu16 
lvchange -ay /dev/vg11/asu17 
lvchange -ay /dev/vg11/asu18 
lvchange -ay /dev/vg11/asu19 
lvchange -ay /dev/vg11/asu110
lvchange -ay /dev/vg11/asu111
lvchange -ay /dev/vg11/asu112
lvchange -ay /dev/vg11/asu113
lvchange -ay /dev/vg11/asu114
lvchange -ay /dev/vg11/asu115
lvchange -ay /dev/vg11/asu116
lvchange -ay /dev/vg11/asu117
lvchange -ay /dev/vg11/asu118
lvchange -ay /dev/vg11/asu21 
lvchange -ay /dev/vg11/asu22 
lvchange -ay /dev/vg11/asu23 
lvchange -ay /dev/vg11/asu24 
lvchange -ay /dev/vg11/asu25 
lvchange -ay /dev/vg11/asu26 
lvchange -ay /dev/vg11/asu27 
lvchange -ay /dev/vg11/asu28 
lvchange -ay /dev/vg11/asu29 
lvchange -ay /dev/vg11/asu210
lvchange -ay /dev/vg11/asu211
lvchange -ay /dev/vg11/asu212
lvchange -ay /dev/vg11/asu213
lvchange -ay /dev/vg11/asu214
lvchange -ay /dev/vg11/asu215
lvchange -ay /dev/vg11/asu216
lvchange -ay /dev/vg11/asu217
lvchange -ay /dev/vg11/asu218
lvchange -ay /dev/vg11/asu31
lvchange -ay /dev/vg11/asu32
```
# <span id="page-41-0"></span>**APPENDIX E: CONFIGURATION INVENTORY**

An inventory of the Tested Storage Configuration was collected during the execution of the scripts *ms3000g2\_test\_phase1.sh* and *ms3000g2\_test\_phase2.sh.* The following log files were generated:

![](_page_41_Picture_120.jpeg)

The file **profile start ms3000g2.txt** was incorrectly generated due to a script error. As an alternative, the auditor, which was on-site during the execution of the benchmark, proceeded with a visual inspection of the TSC and its storage devices.

The above log files are included in the Supporting Files (see Appendix A).

## <span id="page-42-0"></span>**APPENDIX F: WORKLOAD GENERATOR**

The host parameters for the SPC-1 workload generator were defined using the script *2host.HST*.

The ASUs accessed by the SPC-1 workload generator are defined using the script *slave\_asu.asu*.

The initial test phases of the benchmark are executed using the scripts *ms3000g2\_test\_phase1.sh* and *ms3000g2\_test\_persist1.sh* until the Persistence Test shutdown. Once the TSC has been restarted, the PERSIST\_2 test phase is executed using the script *ms3000g2\_test\_phase2.sh*.

The above scripts are included in the Supporting Files (see Appendix A) and listed below.

#### *2host.HST*

-- SMALL HOST definition LOGIN=root PASSWORD=passwd CONFIG=/v302 EXEC=Supported/RHEL/7\_1/spc1\_optimized\_v3.0.2 OUTPUT=/v302/Output PORT=1001 WINDOWS=N WEIGHT=1 STORAGE=slave\_asu.asu HOST=localhost PORT=2001 WINDOWS=N WEIGHT=1 STORAGE=slave\_asu.asu HOST=localhost PORT=3001 WINDOWS=N WEIGHT=1 STORAGE=slave\_asu.asu HOST=localhost PORT=4001 WINDOWS=N WEIGHT=1 STORAGE=slave\_asu.asu HOST=localhost PORT=5001 WINDOWS=N WEIGHT=1 STORAGE=slave\_asu.asu HOST=localhost PORT=6001 WINDOWS=N WEIGHT=1 STORAGE=slave\_asu.asu HOST=localhost

LOGIN=root

PASSWORD=passwd CONFIG=/v302 EXEC=Supported/RHEL/7\_1/spc1\_optimized\_v3.0.2 OUTPUT=/v302/Output PORT=1001 WINDOWS=N WEIGHT=1 STORAGE=slave\_asu.asu HOST=172.0.65.78 PORT=2001 WINDOWS=N WEIGHT=1 STORAGE=slave\_asu.asu HOST=172.0.65.78 PORT=3001 WINDOWS=N WEIGHT=1 STORAGE=slave\_asu.asu HOST=172.0.65.78 PORT=4001 WINDOWS=N WEIGHT=1 STORAGE=slave\_asu.asu HOST=172.0.65.78 PORT=5001 WINDOWS=N WEIGHT=1 STORAGE=slave\_asu.asu HOST=172.0.65.78 PORT=6001 WINDOWS=N WEIGHT=1 STORAGE=slave\_asu.asu HOST=172.0.65.78

#### *slave\_asu.asu*

```
ASTI=1OFFSET=0
SIZE=0
DEVICE=/dev/vg11/asu11 
DEVICE=/dev/vg11/asu12 
DEVICE=/dev/vg11/asu13 
DEVICE=/dev/vg11/asu14 
DEVICE=/dev/vg11/asu15 
DEVICE=/dev/vg11/asu16 
DEVICE=/dev/vg11/asu17 
DEVICE=/dev/vg11/asu18 
DEVICE=/dev/vg11/asu19 
DEVICE=/dev/vg11/asu110
DEVICE=/dev/vg11/asu111
DEVICE=/dev/vg11/asu112
DEVICE=/dev/vg11/asu113
DEVICE=/dev/vg11/asu114
DEVICE=/dev/vg11/asu115
DEVICE=/dev/vg11/asu116
DEVICE=/dev/vg11/asu117
DEVICE=/dev/vg11/asu118
--
ASU=2
```

```
OFFSET=0
STZE=0DEVICE=/dev/vg11/asu21
DEVICE=/dev/vg11/asu22
DEVICE=/dev/vg11/asu23
DEVICE=/dev/vg11/asu24
DEVICE=/dev/vg11/asu25
DEVICE=/dev/vg11/asu26
DEVICE=/dev/vg11/asu27
DEVICE=/dev/vg11/asu28
DEVICE=/dev/vg11/asu29
DEVICE=/dev/vg11/asu210
DEVICE=/dev/vg11/asu211
DEVICE=/dev/vg11/asu212
DEVICE=/dev/vg11/asu213
DEVICE=/dev/vg11/asu214
DEVICE=/dev/vg11/asu215
DEVICE=/dev/vg11/asu216
DEVICE=/dev/vg11/asu217
DEVICE=/dev/vg11/asu218
-ASU=3
```
OFFSET=0  $STZE=0$ DEVICE=/dev/vg11/asu31 DEVICE=/dev/vg11/asu32

#### *ms3000g2\_test\_phase1.sh*

```
#!/bin/bash
```
date

```
echo "Collect MS3000G2 info"
ssh root@172.0.64.71 >/dev/null 2>&1 << eeooff
/root/profile_ms3000g2.sh start
exit
eeooff
echo "---------------"
echo "Collect_volume_info"
/v302/volume_list.sh start
echo "---------------"
echo "Init tests"
/v302/Supported/RHEL/7_1/spc1_optimized_v3.0.2 -run SPC1_INIT -iops 2500 -
   storage slave asu.asu -output /v302/Output -master 2host.HST
echo "---------------"
echo "erify"
/v302/Supported/RHEL/7_1/spc1_optimized_v3.0.2 -run SPC1_VERIFY -iops 100 -
   storage slave asu.asu -output /v302/Output
echo "---------------"
echo "Start metrics test" 
/v302/Supported/RHEL/7_1/spc1_optimized_v3.0.2 -run SPC1_METRICS -iops 430000 -
   storage slave_asu.asu -output /v302/Output -master 2host.HST 
echo "metrics test over"
echo "---------------"
```

```
echo "start test verify"
/v302/Supported/RHEL/7_1/spc1_optimized_v3.0.2 -run SPC1_VERIFY -iops 100 -
  storage slave asu.asu -output /v302/Output
echo "----------------"
#echo "start test persist1"
#/v302/Supported/RHEL/7_1/spc1_optimized_v3.0.2 -run SPC1_PERSIST_1 -iops 107500 
  -storage slave asu.asu -output /v302/Output -master 2host.HST
#echo "---------------"
echo "test phase1 test over"
date
```
#### *ms3000g2\_test\_persist1.sh*

#!/bin/bash

date

```
echo "start test persist1"
/v302/Supported/RHEL/7_1/spc1_optimized_v3.0.2 -run SPC1_PERSIST_1 -iops 107500 
   -storage slave asu.asu -output /v302/Output -master 2host.HST
echo "----------------"
echo "test_persist1 test over"
```
date

#### *ms3000g2\_test\_phase2.sh*

#!/bin/bash

date

```
echo "Collect MS3000G2 info"
ssh root@172.0.64.71 >/dev/null 2>&1 << eeooff
/root/profile_ms3000g2.sh end
exit
eeooff
echo "---------------"
echo "Collect Volume info"
/v302/volume_list.sh end
echo "---------------"
echo "Start Persist2 phase"
/v302/Supported/RHEL/7_1/spc1_optimized_v3.0.2 -run SPC1_PERSIST_2 -iops 107500 
   -storage slave_asu.asu -output /v302/Output -master 2host.HST
echo "----------------"
echo "The phase2 tests over"
date
```